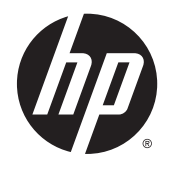

# Referenčná príručka k hardvéru

HP ProDesk 400 G3 MT Business PC

© Copyright 2015 HP Development Company, L.P.

Microsoft a Windows sú registrované ochranné známky alebo ochranné známky spoločnosti Microsoft Corporation v USA a iných krajinách.

Informácie obsiahnuté v tomto dokumente podliehajú zmenám bez predchádzajúceho upozornenia. Jediné záruky pre výrobky HP a služby sú určené vopred v špeciálnom prehlásení o záruke, ktoré je dodávané s týmito výrobkami a službami. Nič z uvedeného nemôže byť chápané tak, že zakladá dodatočnú záruku. Spoločnosť HP nie je zodpovedná za technické ani redakčné chyby alebo vynechania, ktoré tento dokument obsahuje.

Prvé vydanie: júl 2015

Katalógové číslo dokumentu: 822842-231

#### **Poznámka k produktu**

Táto príručka popisuje funkcie, ktoré sú spoločné pre väčšinu modelov. Niektoré funkcie nemusia byť na vašom počítači dostupné.

Nie všetky funkcie sú dostupné vo všetkých vydaniach systému Windows 8. Tento počítač môže vyžadovať inovovaný a/alebo samostatne zakúpený hardvér, ovládače a/ alebo softvér pre maximálne využitie funkcií systému Windows 8. Pozrite si [http://www.microsoft.com,](http://www.microsoft.com) kde nájdete podrobnosti.

Tento počítač môže vyžadovať inovovaný a/ alebo samostatne zakúpený hardvér a/alebo jednotku DVD na inštaláciu softvéru Windows 7 a maximálne využitie funkcií systému Windows 7. Pozrite si [http://windows.microsoft.com/en](http://windows.microsoft.com/en-us/windows7/get-know-windows-7)[us/windows7/get-know-windows-7,](http://windows.microsoft.com/en-us/windows7/get-know-windows-7) kde nájdete podrobnosti.

#### **Podmienky používania softvéru**

Inštaláciou, kopírovaním, prevzatím alebo iným spôsobom použitím ľubovoľného softvérového produktu predinštalovaného na tomto počítači vyjadrujete súhlas, že ste viazaní podmienkami Licenčnej zmluvy koncového používateľa HP. Ak nesúhlasíte s týmito licenčnými podmienkami, vašou jedinou možnosťou je vrátenie nepoužitého produktu (hardvér a softvér) do 14 dní na adrese zakúpenia. Všetky nákupné náklady vám budú preplatené.

Pre akékoľvek ďalšie informácie alebo pre žiadosť o úplnú refundáciu počítača prosím kontaktujte svojho miestneho predajcu.

### **O tejto príručke**

Táto príručka poskytuje základné informácie o inovácii firemných počítačov HP ProDesk.

- **VAROVANIE!** Takto vyznačený text naznačuje, že zanedbanie dodržiavania pokynov môže viesť k poškodeniu zdravia alebo smrti.
- **AUPOZORNENIE:** Takto vyznačený text naznačuje, že zanedbanie dodržiavania pokynov môže viesť k poškodeniu zariadenia alebo strate informácií.

**POZNÁMKA:** Takto vyznačený text poskytuje dôležité dodatočné informácie.

# **Obsah**

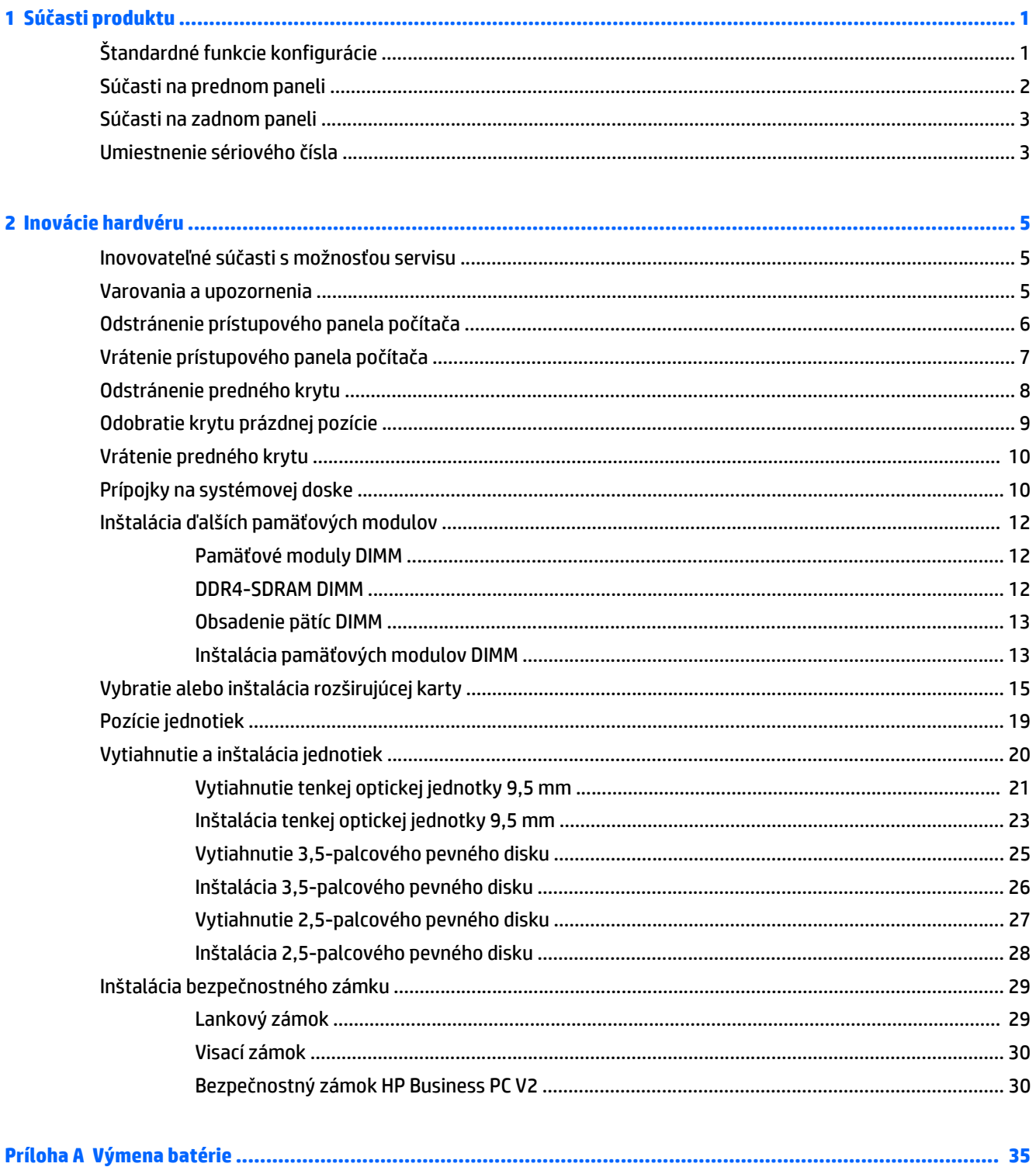

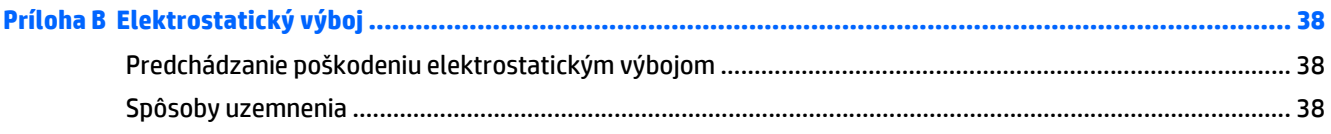

#### Príloha C Pokyny týkajúce sa prevádzky počítača, rutinná starostlivosť o počítač a jeho príprava na prepravu ..... 39

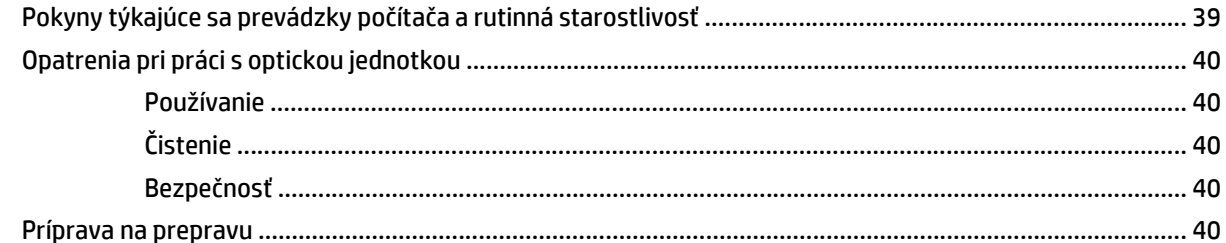

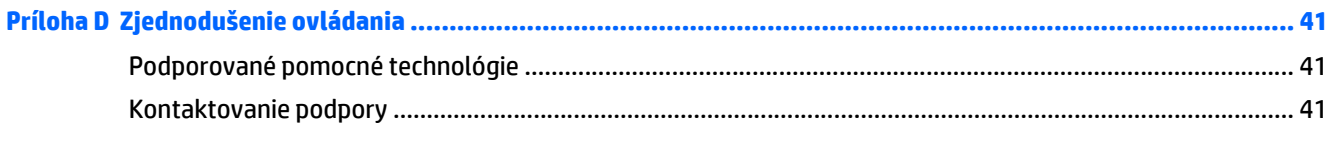

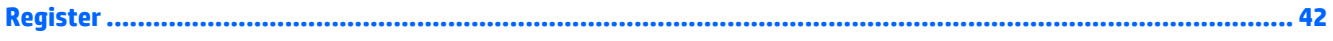

# <span id="page-6-0"></span>**1 Súčasti produktu**

# **Štandardné funkcie konfigurácie**

Konfigurácia sa môže líšiť v závislosti od modelu. Pomoc s podporou a ďalšie informácie o hardvéri a softvéri nainštalovanom na vašom modeli počítača získate spustením pomôcky HP Support Assistant.

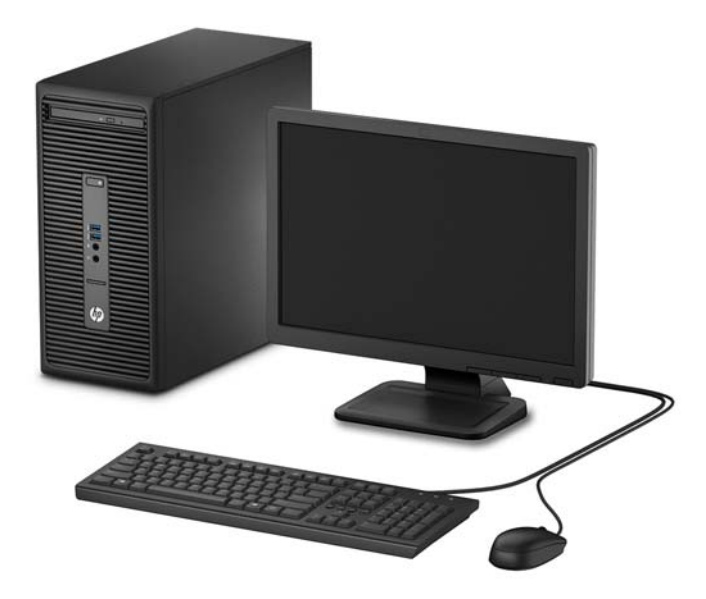

# <span id="page-7-0"></span>**Súčasti na prednom paneli**

Konfigurácia jednotky sa môže pri jednotlivých modeloch líšiť. Niektoré modely majú prázdny článok krytu, ktorý zakrýva pozíciu pre optickú jednotku.

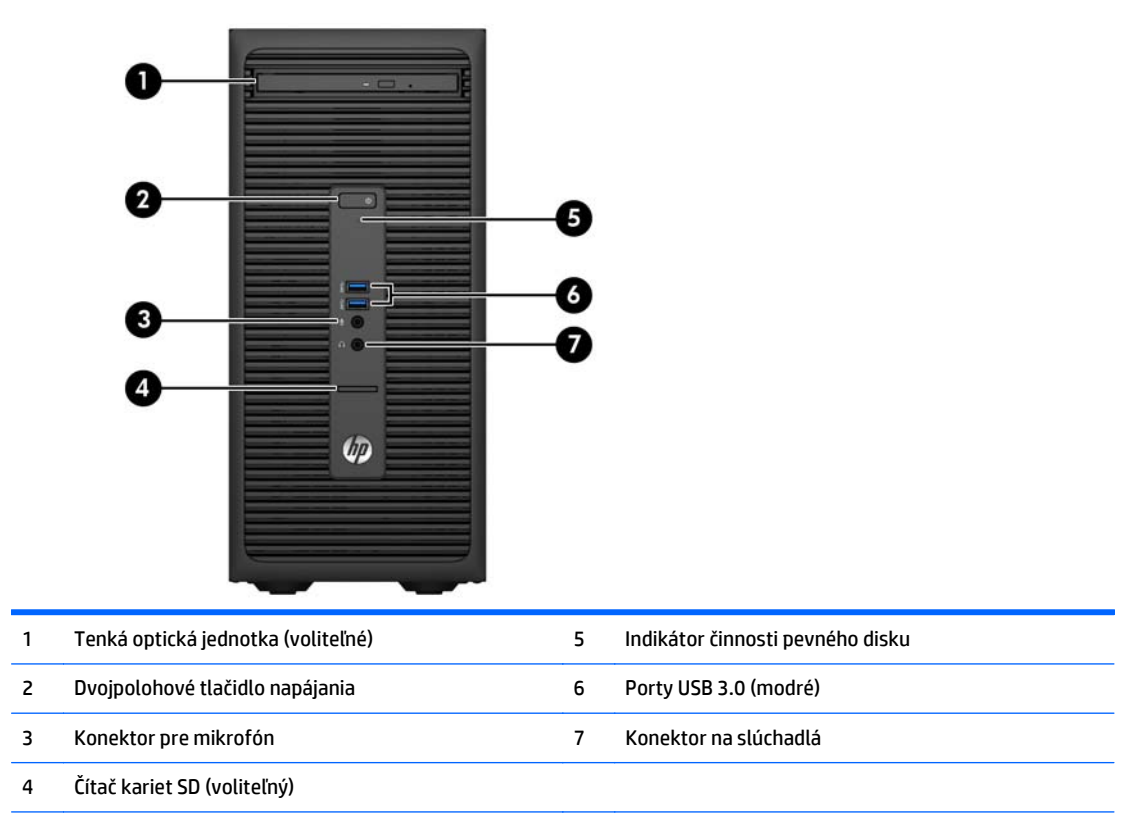

**POZNÁMKA:** Pri zapnutom počítači indikátor zapnutia svieti nabielo. Ak bliká červeno, je problém s počítačom a zobrazí sa diagnostický kód. Interpretáciu kódov nájdete v príručke *Sprievodca servisom a údržbou*.

## <span id="page-8-0"></span>**Súčasti na zadnom paneli**

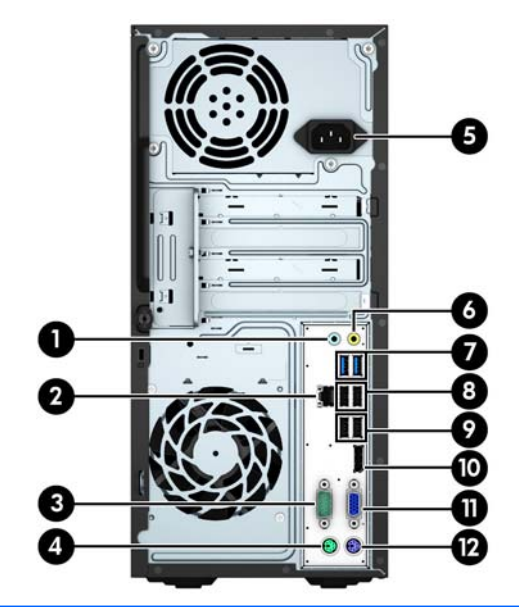

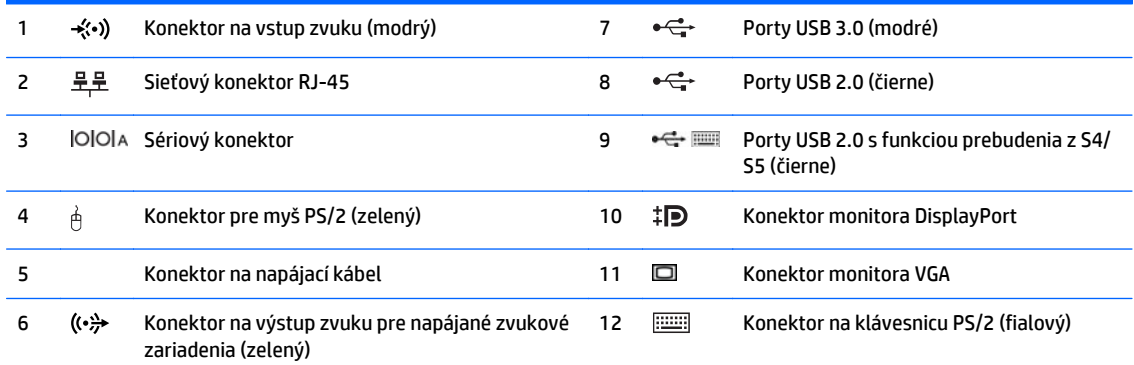

**POZNÁMKA:** Voliteľný druhý sériový port alebo aj voliteľný paralelný port môžete získať od spoločnosti HP.

Ak používate klávesnicu USB, spoločnosť HP odporúča pripojenie klávesnice k jednému z portov USB 2.0 s funkciou prebudenia z S4/S5. Funkcia prebudenia z S4/S5 je takisto podporovaná na konektoroch PS/2, ak je v aplikácii BIOS F10 Setup povolená.

Ak je nainštalovaná grafická karta v jednej zo zásuviek systémovej dosky, video konektory na grafickej karte a na integrovanej grafike na systémovej doske je možné používať súčasne. Pri takejto konfigurácii bude avšak zobrazovať správy POST len obrazovka pripojená k samostatnej grafickej karte.

Grafickú kartu systémovej dosky možno vypnúť zmenou nastavení v pomôcke Computer Setup.

## **Umiestnenie sériového čísla**

Každý počítač má jedinečné sériové číslo a produktové číslo ID umiestnené na vonkajšej časti počítača. Zaznamenajte si tieto čísla, aby ste ich mohli použiť v prípade, že požiadate o pomoc servisné stredisko.

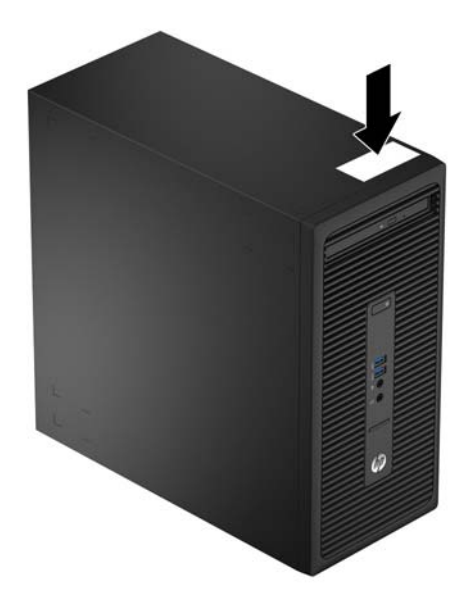

# <span id="page-10-0"></span>**2 Inovácie hardvéru**

## **Inovovateľné súčasti s možnosťou servisu**

V počítači sa nachádzajú súčasti, ktoré možno jednoducho inovovať a vykonávať ich servis. Pri mnohých inštalačných postupoch uvedených v tejto kapitole je potrebný krížový skrutkovač T15 alebo plochý skrutkovač.

## **Varovania a upozornenia**

Pred vykonaním inovácií si pozorne prečítajte všetky príslušné pokyny, upozornenia a výstrahy uvedené v tejto príručke.

**VAROVANIE!** Postup zníženia rizika poranenia zásahom elektrickým prúdom, horúcimi povrchmi alebo požiarom:

Odpojte napájací kábel z elektrickej zásuvky a vnútorné systémové súčasti nechajte vychladnúť skôr, ako sa ich budete dotýkať.

Nezapájajte do zásuviek radiča sieťového rozhrania (NIC) konektory telefónov, ani konektory telekomunikačných zariadení.

Neodpájajte uzemňovací konektor napájacieho kábla. Uzemňovací kolík plní z pohľadu bezpečnosti veľmi dôležitú funkciu.

Zapojte napájací kábel do uzemnenej zásuvky, ktorá je ľahko prístupná po celý čas.

V záujme zníženia rizika vážneho poranenia si prečítajte príručku *Príručka bezpečnosti a pohodlnej obsluhy*. Opisuje správne pracovné stanice, nastavenia, držanie tela, zdravie a pracovné návyky pre používateľov počítačov. Poskytuje dôležité elektrické a mechanické bezpečnostné informácie. Táto príručka je k dispozícii na webovej lokalite [http://www.hp.com/ergo.](http://www.hp.com/ergo)

A **VAROVANIE!** Obsahuje pohyblivé časti a časti pod elektrickým napätím.

Pred odstránením krytu odpojte zariadenie z napájania.

Pred zapojením zariadenia do elektrickej siete, namontujte a zaistite kryt.

**UPOZORNENIE:** Statická elektrina môže poškodiť elektrické súčasti počítača alebo ďalšieho vybavenia. Skôr než začnete, dotknite sa uzemneného kovového predmetu, aby ste zaistili, že nebudete nabití statickou elektrinou. Ďalšie informácie nájdete v časti [Elektrostatický výboj na strane 38](#page-43-0).

Ak je počítač pripojený k zdroju striedavého napätia, systémová doska je neustále pod napätím. Aby sa zabránilo poškodeniu vnútorných súčastí, pred otvorením počítača je nutné odpojiť napájací kábel od zdroja napájania.

# <span id="page-11-0"></span>**Odstránenie prístupového panela počítača**

Pre prístup k vnútorným súčastiam musíte odstrániť prístupový panel:

- **1.** Vyberte/uvoľnite prípadné zabezpečovacie zariadenia, ktoré zabraňujú otvoreniu počítača.
- **2.** Vyberte z počítača všetky vymeniteľné médiá, napríklad disky CD alebo flash USB.
- **3.** Cez operačný systém vypnite počítač, a potom vypnite všetky externé zariadenia.
- **4.** Odpojte napájací kábel od elektrickej zásuvky a odpojte všetky externé zariadenia.
- **UPOZORNENIE:** Bez ohľadu na stav zapnutia je systémová doska neustále pod prúdom, pokiaľ je systém pripojený do fungujúcej elektrickej zásuvky. Aby sa zabránilo poškodeniu vnútorných súčastí počítača, je nutné odpojiť napájací kábel.
- **5.** Uvoľnite skrutku na zadnej strane počítača (1) a potom vysuňte panel dozadu (2) a vytiahnite ho z počítača (3).

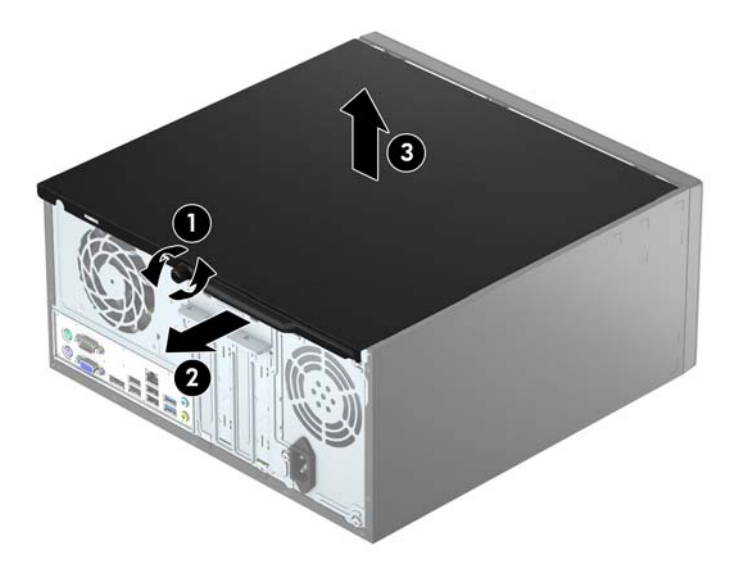

# <span id="page-12-0"></span>**Vrátenie prístupového panela počítača**

Umiestnite panel na počítač (1) a potom ho posuňte dopredu (2) a dotiahnite skrutku (3), čím zaistíte panel na mieste.

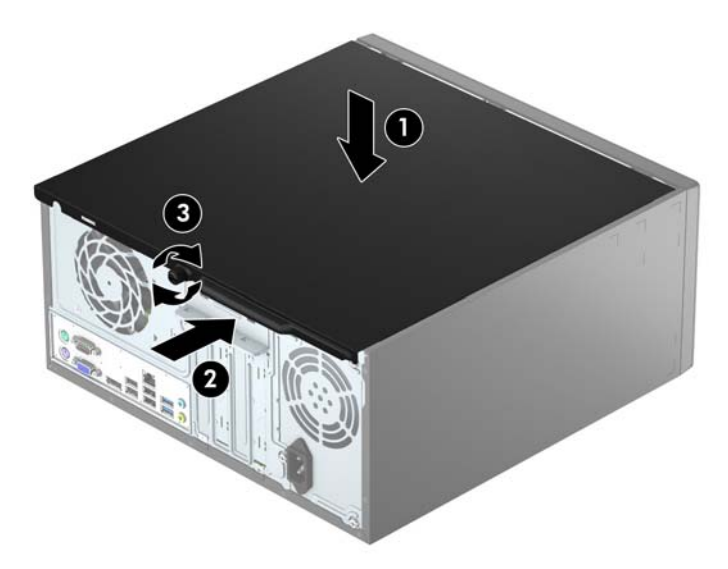

# <span id="page-13-0"></span>**Odstránenie predného krytu**

- **1.** Vyberte/uvoľnite prípadné zabezpečovacie zariadenia, ktoré zabraňujú otvoreniu počítača.
- **2.** Vyberte z počítača všetky vymeniteľné médiá, napríklad disky CD alebo flash USB.
- **3.** Cez operačný systém vypnite počítač, a potom vypnite všetky externé zariadenia.
- **4.** Odpojte napájací kábel od elektrickej zásuvky a odpojte všetky externé zariadenia.

**UPOZORNENIE:** Bez ohľadu na stav zapnutia je systémová doska neustále pod prúdom, pokiaľ je systém pripojený do fungujúcej elektrickej zásuvky. Aby sa zabránilo poškodeniu vnútorných súčastí počítača, je nutné odpojiť napájací kábel.

- **5.** Odstráňte prístupový panel počítača.
- **6.** Vytlačte tri výstupky na bočnej strane krytu (1) a potom otočením odnímte kryt zo skrinky (2).

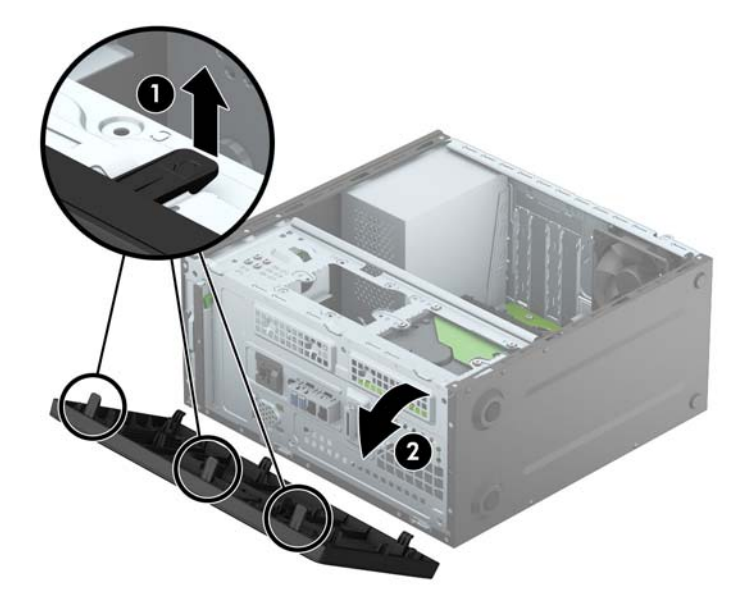

# <span id="page-14-0"></span>**Odobratie krytu prázdnej pozície**

Niektoré modely majú prázdny kryt, ktorý zakrýva pozíciu pre tenkú optickú jednotku. Pred inštaláciou optickej jednotky odoberte kryt prázdnej pozície. Odobratie krytu prázdnej pozície:

- **1.** Odnímte prístupový panel počítača a predný kryt.
- **2.** Ak chcete odobrať prázdny kryt, zatlačte nahor spodnú úchytku a zatlačte nadol hornú úchytku na bočnej strane krytu (1), potom otočením odnímte prednú časť krytu (2).

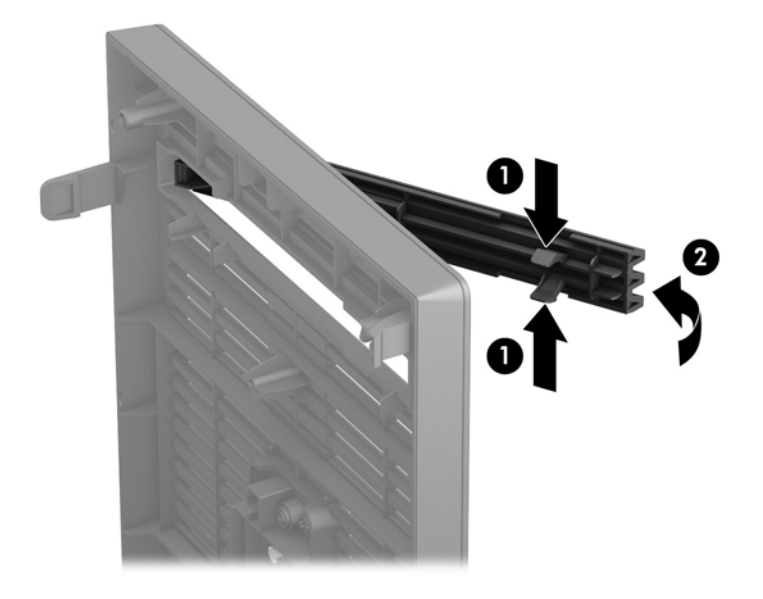

## <span id="page-15-0"></span>**Vrátenie predného krytu**

Vložte tri háčiky na spodnom okraji krytu do obdĺžnikových otvorov na skrinke (1) a potom pootočte vrchnú časť krytu k skrinke (2) a zacvaknite ho na mieste.

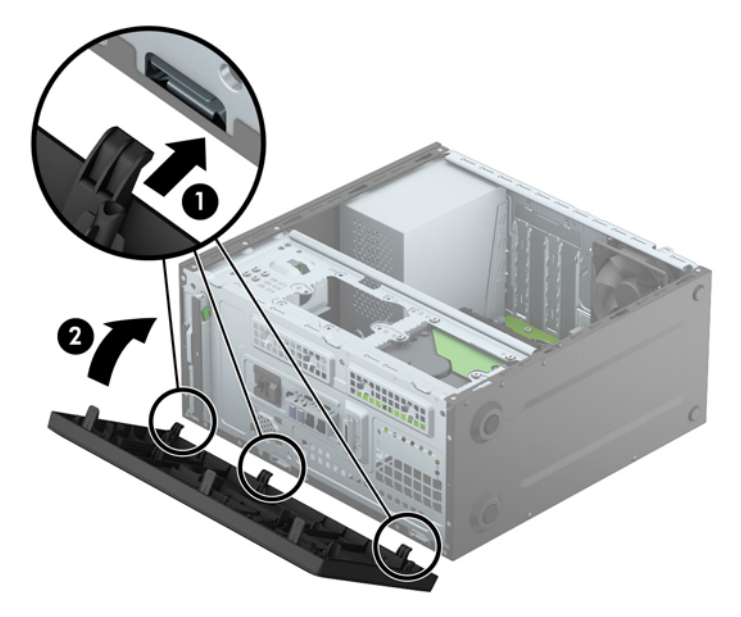

# **Prípojky na systémovej doske**

Na identifikáciu konektorov na systémovej doske použite nasledujúci obrázok a tabuľku pre váš model.

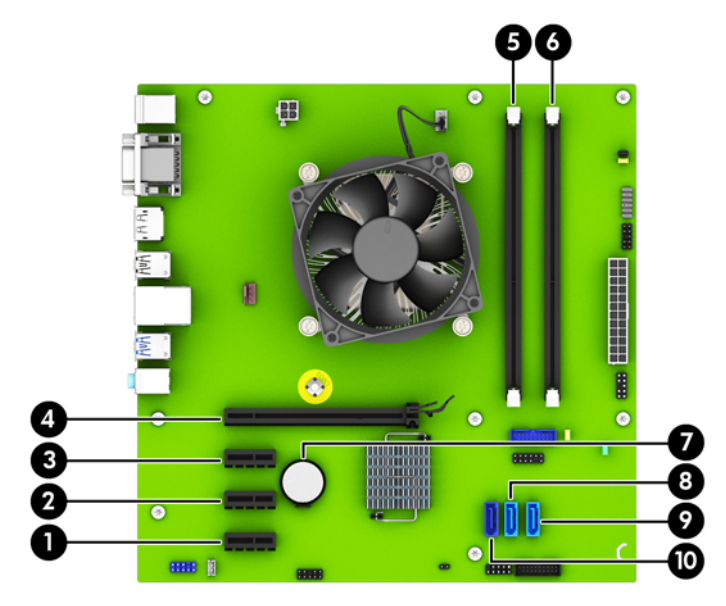

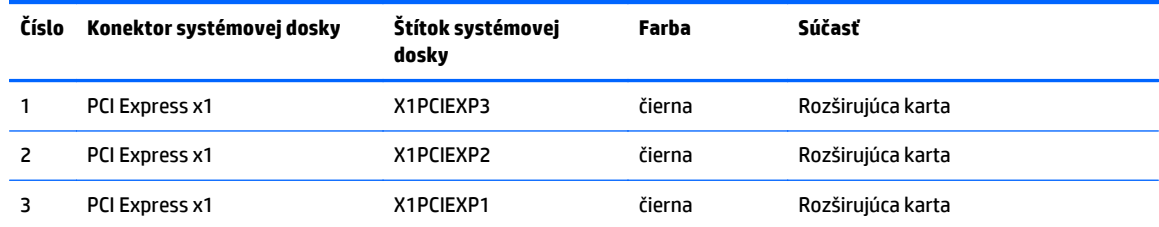

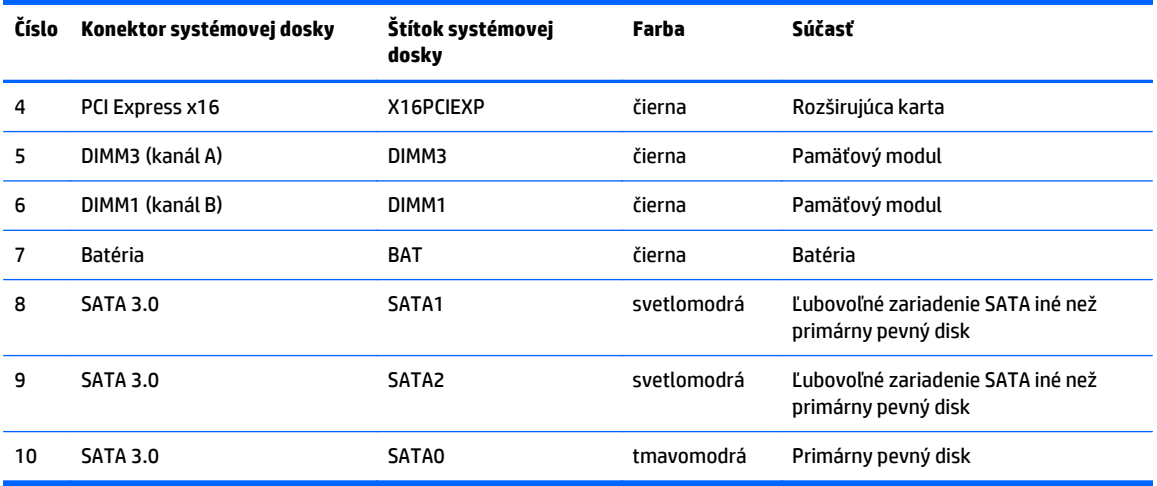

## <span id="page-17-0"></span>**Inštalácia ďalších pamäťových modulov**

Počítač sa dodáva so 4 pamäťovými modulmi DDR4-SDRAM DIMM.

### **Pamäťové moduly DIMM**

Do pamäťových zásuviek na systémovej doske možno vložiť až dva štandardné pamäťové moduly DIMM. Tieto pamäťové zásuvky sú obsadené aspoň jedným predinštalovaným modulom DIMM. Ak chcete dosiahnuť maximálnu podporovanú pamäť, môžete systémovú dosku obsadiť pamäťami s kapacitou 32 GB nakonfigurovanými vo vysokovýkonnom dvojkanálovom režime.

#### **DDR4-SDRAM DIMM**

Pre správne fungovanie systému musia byť moduly DIMM:

- štandardné 288-kolíkové
- bezzásobníkové nie ECC PC4-17000, kompatibilné s DDR4-2133 MHz,
- 1,2-voltové DDR4-SDRAM DIMM

Pamäte DIMM musia tiež:

- podporovať latenciu CAS 15 DDR4 2133 MHz (časovanie 15-15-15)
- obsahovať povinné informácie JEDEC SPD

Naviac, počítač podporuje:

- 512-MB, 1-GB a 2-GB pamäťové moduly bez podpory ECC,
- jednostranné a obojstranné moduly DIMM,
- Moduly DIMM vyrábané s x8 a x16 DDR zariadeniami; Moduly DIMM vyrábané s x4 SDRAM nie sú podporované

**POZNÁMKA:** Systém nebude správne fungovať, ak nainštalujete nepodporované moduly DIMM.

### <span id="page-18-0"></span>**Obsadenie pätíc DIMM**

Na systémovej doske sa nachádzajú dve pätice na moduly DIMM, pričom na jeden kanál pripadá jedna pätica. Pätice sú označené ako DIMM1 a DIMM3. Pätica DIMM1 funguje v pamäťovom kanáli B. Pätica DIMM3 funguje v pamäťovom kanáli A.

Systém bude automaticky fungovať v jednokanálovom režime, dvojkanálovom režime alebo v režime flex, podľa toho, ako boli moduly DIMM nainštalované.

**POZNÁMKA:** Jeden kanál a nevyvážené pamäťové konfigurácie duálneho kanála majú za následok znížený grafický výkon.

- Systém bude fungovať v jednokanálovom režime, ak pätice DIMM boli obsadené len v jednom kanáli.
- Ak je kapacita pamäťového modulu DIMM v kanáli A rovnaká ako kapacita pamäťového modulu DIMM v kanáli B, systém bude pracovať vo výkonnejšom dvojkanálovom režime.
- Ak nie je celková kapacita pamäťového modulu DIMM v kanáli A rovnaká ako celková kapacita pamäťového modulu DIMM v kanáli B, systém bude pracovať vo flexibilnom režime. V tomto režime kanál obsahujúci najmenšie množstvo pamäte predstavuje celkové množstvo pamäte priradené k duálnemu kanálu a zvyšok je priradený k jednotlivému kanálu. Ak bude mať jeden kanál viac pamäte než druhý, väčšie množstvo musí byť priradené ku kanálu A.
- V každom režime je maximálna operačná rýchlosť určená najpomalším modulom DIMM v systéme.

#### **Inštalácia pamäťových modulov DIMM**

**UPOZORNENIE:** Pred pridávaním alebo vyberaním pamäťových modulov musíte odpojiť napájací kábel a čakať približne 30 sekúnd na stratu prúdu. Bez ohľadu na stav zapnutia sú pamäťové moduly napájané elektrickým prúdom, pokiaľ je počítač pripojený do fungujúcej elektrickej zásuvky. Pridávanie alebo odoberanie pamäťových modulov pod napätím môže spôsobiť neopraviteľné škody na pamäťových moduloch alebo systémovej doske.

Pätice pamäťového modulu majú pozlátené kontakty. Pri inovácii pamäte je dôležité použiť pamäťové moduly s pozlátenými kontaktmi, aby sa zabránilo korózii alebo oxidácii vznikajúcej pri vzájomnom kontakte dvoch rôznych kovov.

Statická elektrina môže poškodiť elektronické súčasti počítača alebo voliteľných kariet. Skôr než začnete, dotknite sa uzemneného kovového predmetu, aby ste zaistili, že nebudete nabití statickou elektrinou. Ďalšie informácie obsahuje časť [Elektrostatický výboj na strane 38](#page-43-0).

Pri práci s pamäťovými moduly dajte pozor, aby ste sa nedotkli žiadneho kontaktu. Taký dotyk by mohol modul poškodiť.

- **1.** Vyberte/uvoľnite prípadné zabezpečovacie zariadenia, ktoré zabraňujú otvoreniu počítača.
- **2.** Vyberte z počítača všetky vymeniteľné médiá, napríklad disky CD alebo flash USB.
- **3.** Cez operačný systém vypnite počítač, a potom vypnite všetky externé zariadenia.
- **4.** Odpojte napájací kábel od elektrickej zásuvky a odpojte všetky externé zariadenia.
- **UPOZORNENIE:** Pred pridávaním alebo vyberaním pamäťových modulov musíte odpojiť napájací kábel a čakať približne 30 sekúnd na stratu prúdu. Bez ohľadu na stav zapnutia sú pamäťové moduly napájané elektrickým prúdom, pokiaľ je počítač pripojený do fungujúcej elektrickej zásuvky. Pridávanie alebo odoberanie pamäťových modulov pod napätím môže spôsobiť neopraviteľné škody na pamäťových moduloch alebo systémovej doske.
- **5.** Odstráňte prístupový panel počítača.
- **VAROVANIE!** Aby ste znížili riziko popálenia na horúcich vnútorných súčastiach systému, počkajte, kým tieto súčasti vychladnú.
- **6.** Roztiahnite obe zarážky zásuvky pamäťového modulu (1) a vložte pamäťový modul do zásuvky (2).

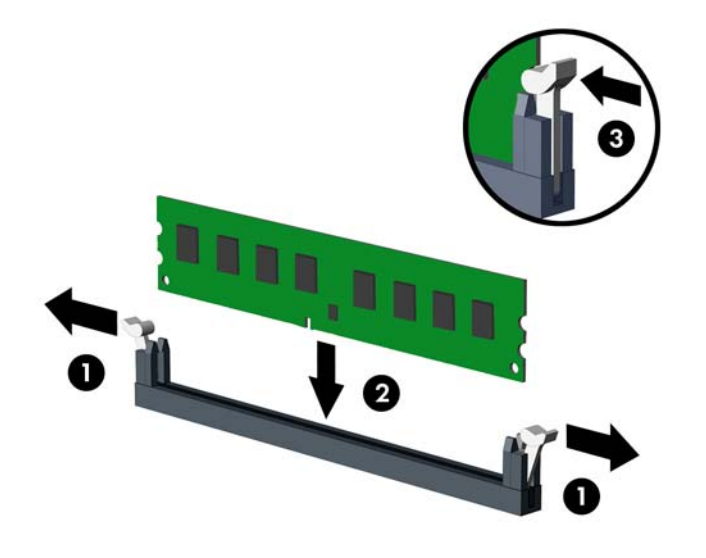

**<sup>2</sup> POZNÁMKA:** Pamäťový modul možno nainštalovať jediným spôsobom. Zarovnajte drážku modulu s výčnelkom na pätici pamäťového modulu.

Najvyšší výkon dosiahnete vtedy, ak pamäťové moduly nainštalujete do zásuviek tak, aby sa kapacita pamäte rovnako rozdelila medzi kanál A a kanál B. Ďalšie informácie nájdete v časti [Obsadenie pätíc](#page-18-0) [DIMM na strane 13](#page-18-0).

- **7.** Zasuňte modul do zásuvky a uistite sa, že modul je úplne zasunutý a správne zapadol na svoje miesto. Uistite sa, že zarážky úplne zapadli na svoje miesto (3).
- **8.** Ak chcete inštalovať ďalšie moduly, opakujte kroky 6 a 7.
- **9.** Vymeňte prístupový panel počítača.
- **10.** Opätovne pripojte napájací kábel a všetky externé zariadenia a potom zapnite počítač.
- **11.** Zamknite prípadné zabezpečovacie zariadenia, ktoré boli uvoľnené pri vybraní prístupového panela.

Pri najbližšom zapnutí by mal počítač nainštalovanú pamäť rozpoznať automaticky.

## <span id="page-20-0"></span>**Vybratie alebo inštalácia rozširujúcej karty**

Počítač má tri zásuvky na rozširujúcu kartu PCI Express x1 a jednu zásuvku na rozširujúcu kartu PCI Express x16.

**POZNÁMKA:** Do zásuvky PCI Express x16 môžete nainštalovať rozširujúcu kartu PCI Express x1, x8 alebo x16.

Pri konfiguráciách s duálnou grafickou kartou musí byť prvá (primárna) karta nainštalovaná do zásuvky PCI Express x16.

Vybratie, výmena alebo pridanie rozširujúcej karty:

- **1.** Vyberte/uvoľnite prípadné zabezpečovacie zariadenia, ktoré zabraňujú otvoreniu počítača.
- **2.** Vyberte z počítača všetky vymeniteľné médiá, napríklad disky CD alebo flash USB.
- **3.** Cez operačný systém vypnite počítač, a potom vypnite všetky externé zariadenia.
- **4.** Odpojte napájací kábel od elektrickej zásuvky a odpojte všetky externé zariadenia.
	- **UPOZORNENIE:** Bez ohľadu na stav zapnutia je systémová doska neustále pod prúdom, pokiaľ je systém pripojený do fungujúcej elektrickej zásuvky. Aby sa zabránilo poškodeniu vnútorných súčastí počítača, je nutné odpojiť napájací kábel.
- **5.** Odstráňte prístupový panel počítača.
- **6.** Odstráňte skrutku, ktorá drží západku rozširujúcej karty mieste (1), a potom posuňte západku smerom nahor (2) a vytiahnite ju zo zadnej časti skrinky (3).

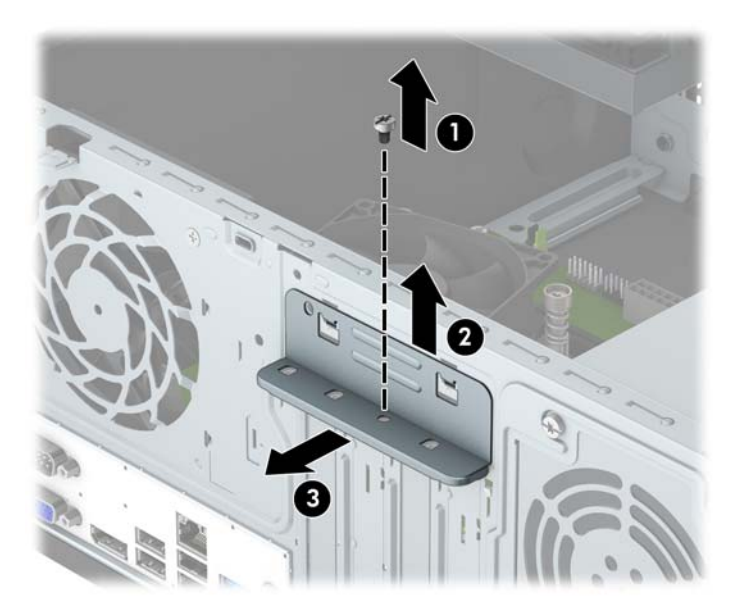

- **7.** Lokalizujte správnu voľnú rozširujúcu zásuvku na systémovej doske a zodpovedajúca rozširujúca zásuvka na zadnej strane šasi počítača.
- **8.** Pred inštaláciou rozširujúcej karty vyberte kryt rozširujúcej zásuvky alebo existujúcu rozširujúcu kartu.
- **<sup>2</sup> POZNÁMKA:** Pred vybratím nainštalovanej rozširujúcej karty od nej odpojte všetky káble, ktoré sú k nej pripojené.
	- **a.** Ak inštalujete rozširujúcu kartu do prázdnej pätice, musíte vysunúť niektorý z krytov rozširujúcej zásuvky smerom nahor a odstrániť ho zo šasi alebo pomocou plochého skrutkovača odstrániť

niektorý z kovových krytov na zadnom paneli, ktorý kryje rozširujúcu zásuvku. Skontrolujte, či odstraňujete správny kryt pre inštalovanú rozširujúcu kartu.

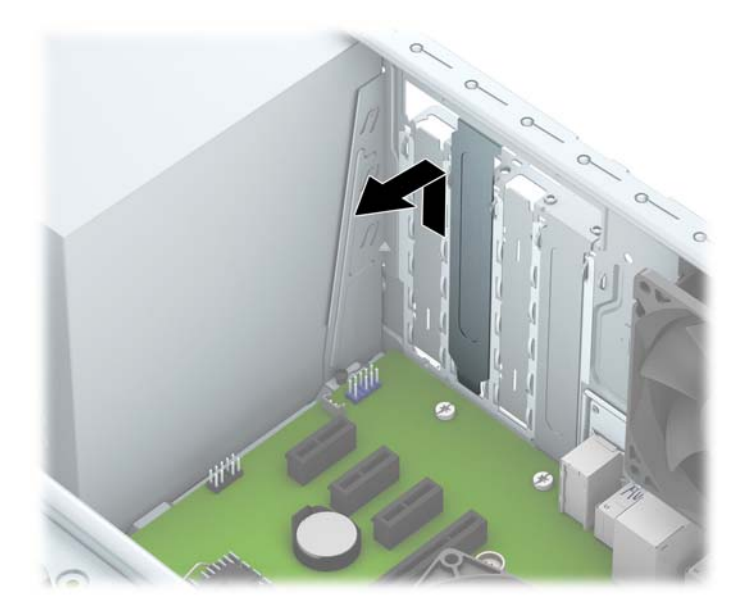

**b.** Ak vyberáte rozširujúcu kartu PCI Express x1, uchopte ju za oba konce a opatrne ňou pohybujte dozadu a dopredu, kým sa jej konektory neuvoľnia z pätice. Kartu potiahnite smerom nahor (1), potom von z vnútra skrinky a vyberte. Dávajte pozor, aby ste kartu nepoškriabali o iné súčasti.

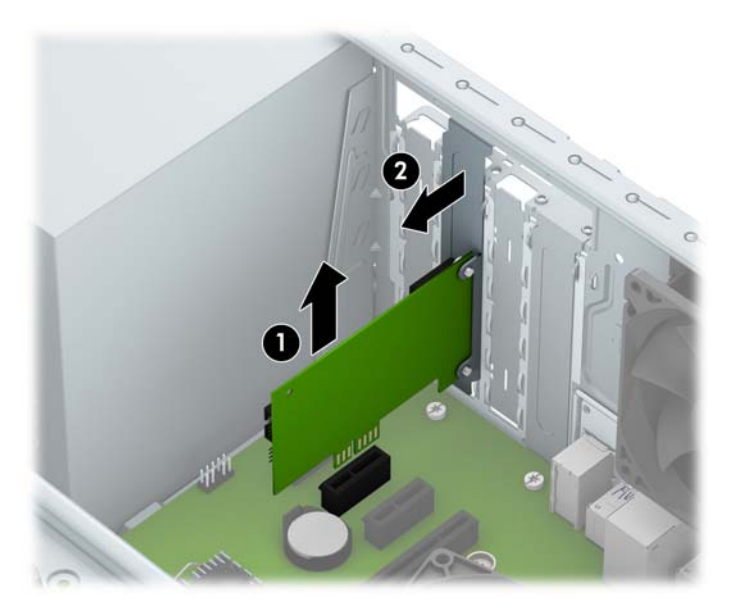

**c.** Ak vyberáte kartu PCI Express x16, potiahnite páčku mechanizmu na zadnej strane rozširujúcej zásuvky smerom od karty a opatrne ňou pohybujte dozadu a dopredu, kým sa jej konektory neuvoľnia zo zásuvky. Kartu potiahnite smerom nahor, potom von z vnútra skrinky a vyberte. Dávajte pozor, aby ste kartu nepoškriabali o iné súčasti.

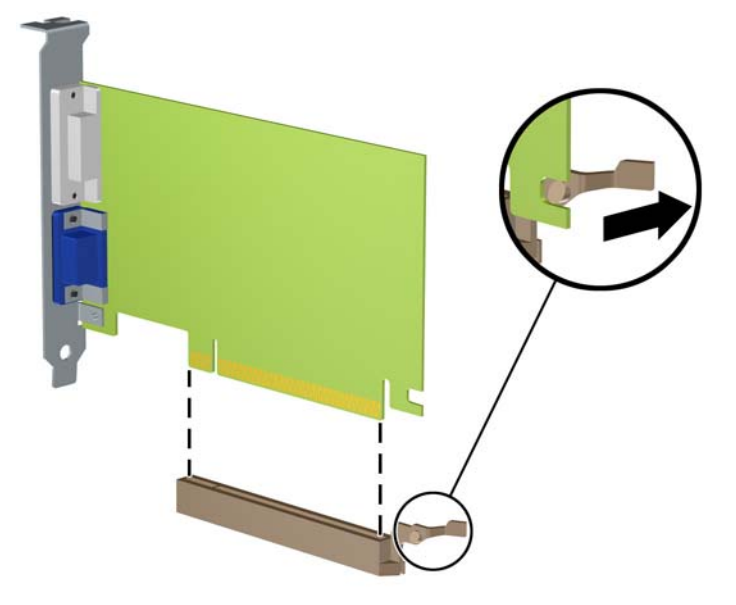

- **9.** Vybratú kartu uložte v antistatickom obale.
- **10.** Ak nebudete inštalovať novú rozširujúcu kartu, uzavrite otvorenú rozširujúcu zásuvku krytom.
- **UPOZORNENIE:** Po vybratí rozširujúcej karty je potrebné kartu nahradiť novou kartou alebo krytom rozširujúcej zásuvky, aby sa počas prevádzky zabezpečilo správne chladenie vnútorných súčastí.
- **11.** Novú rozširujúcu kartu nainštalujete tak, že kartu držte kúsok nad rozširujúcou päticou na systémovej doske, posuňte ju smerom k zadnej strane skrinky (1) tak, aby sa spodná časť svorky na karte zasunula do malej zásuvky na skrinke. Kartu zatlačte smerom nadol do rozširujúcej zásuvky na systémovej doske (2).

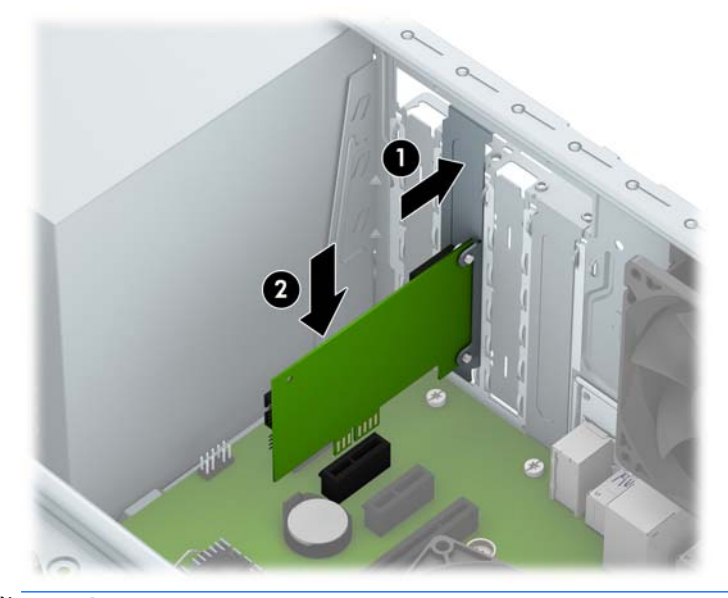

**POZNÁMKA:** Keď inštalujete rozširujúcu kartu, kartu pevne zatlačte, aby bol celý konektor pevne uchytený v zásuvke na rozširujúcu kartu.

**12.** Zatlačte na prídržnú zarážku rozširujúcej karty na zadnej strane skrinky (1) a posuňte ju nadol (2) tak, že úchytky na zadnej strane zarážky sa zasunú do zárezov na skrinke, a nakoniec vymeňte skrutku, ktorá zaisťuje zarážku (3).

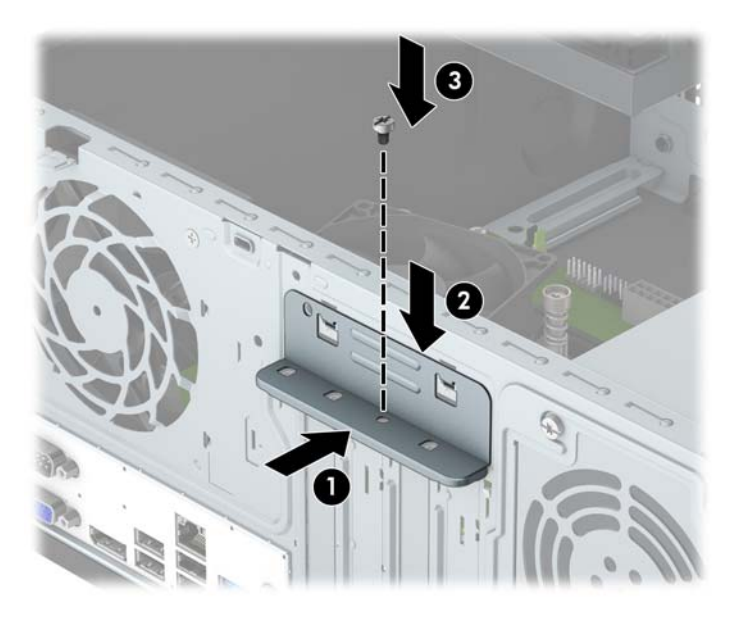

- **13.** Ak je to potrebné, pripojte k nainštalovanej karte externé káble. V prípade potreby pripojte interné káble k systémovej doske.
- **14.** Vymeňte prístupový panel počítača.
- **15.** Opätovne pripojte napájací kábel a všetky externé zariadenia a potom zapnite počítač.
- **16.** Zamknite prípadné zabezpečovacie zariadenia, ktoré boli uvoľnené pri vybraní prístupového panela počítača.
- **17.** Ak je to potrebné, počítač znovu nakonfigurujte.

# <span id="page-24-0"></span>**Pozície jednotiek**

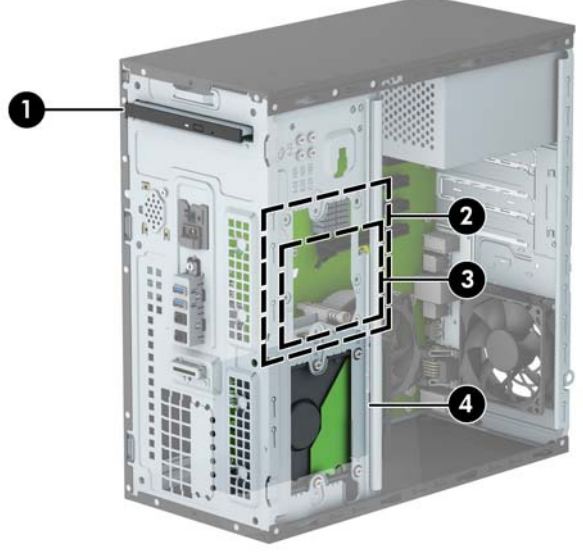

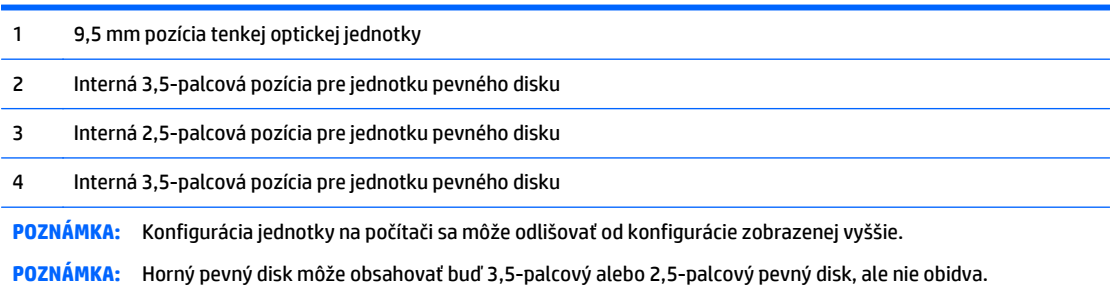

Typ a veľkosť ukladacích zariadení nainštalovaných v počítači zistíte pomocou programu Computer Setup.

# <span id="page-25-0"></span>**Vytiahnutie a inštalácia jednotiek**

Pri inštalácii jednotiek sa riaďte týmito pokynmi:

- Primárny sériový disk ATA (SATA) sa musí pripojiť k tmavomodrému primárnemu konektoru SATA na systémovej doske označenému ako SATA0.
- Pripojte sekundárne pevné disky a optické jednotky k jednému zo svetlomodrých konektorov SATA na systémovej doske (s označením SATA1 a SATA2).
- Spoločnosť HP poskytla štyri doplnkové montážne skrutky 6-32 k pevnému disku umiestnené na prednej strane skrinky za krytom (1). Montážne skrutky sú potrebné pre 3,5-palcové a 2,5-palcové pevné disky nainštalované v pozíciách pre pevné disky. V prípade, že vymieňate starú jednotku za novú, odstráňte upevňovacie skrutky zo starej jednotky a naskrutkujte ich do novej jednotky.

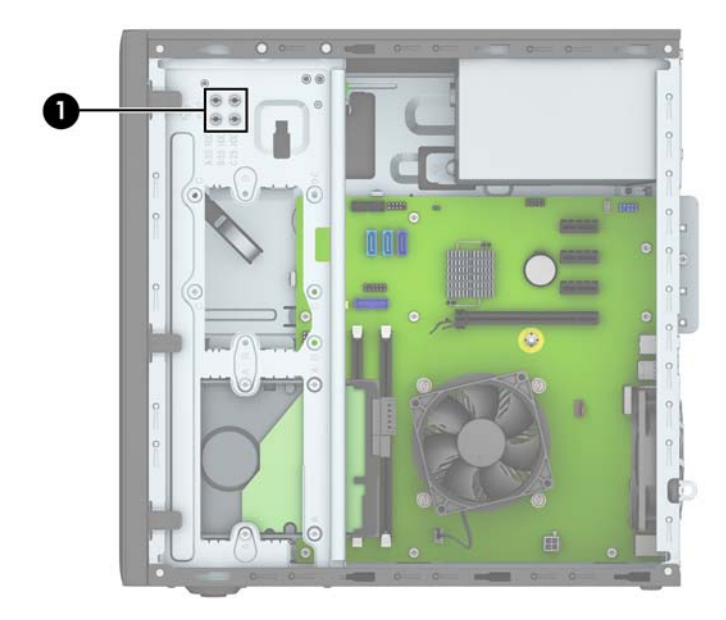

**UPOZORNENIE:** Aby ste zabránili strate údajov a poškodeniu počítača alebo jednotky, dodržiavajte nasledujúce pokyny:

Pri vkladaní alebo vyberaní jednotky vypnite operačný systém, vypnite počítač a odpojte napájací kábel. Nevyberajte jednotku, keď je počítač zapnutý alebo je v úspornom režime.

Pred manipuláciou s jednotkou zaistite, aby ste nemali telo nabité statickou elektrinou. Pri manipulácii s jednotkou sa nedotýkajte konektora. Ďalšie informácie o predchádzaní poškodenia elektrostatickým výbojom, nájdete v časti [Elektrostatický výboj na strane 38.](#page-43-0)

S jednotkou zaobchádzajte opatrne; nepúšťajte ju na zem.

Pri vkladaní jednotky nepoužívajte nadmernú silu.

Nevystavujte pevný disk extrémnym teplotám, pôsobeniu kvapalín alebo zariadení vytvárajúcich magnetické pole, akými sú monitory alebo reproduktory.

Ak musíte jednotku posielať, dajte ju do bublinkovej obálky alebo iného ochranného obalu a balík označte "Krehké: Narábajte s ňou opatrne."

### <span id="page-26-0"></span>**Vytiahnutie tenkej optickej jednotky 9,5 mm**

- **1.** Vyberte/uvoľnite prípadné zabezpečovacie zariadenia, ktoré zabraňujú otvoreniu počítača.
- **2.** Vyberte z počítača všetky vymeniteľné médiá, napríklad disky CD alebo flash USB.
- **3.** Cez operačný systém vypnite počítač, a potom vypnite všetky externé zariadenia.
- **4.** Odpojte napájací kábel od elektrickej zásuvky a odpojte všetky externé zariadenia.

**UPOZORNENIE:** Bez ohľadu na stav zapnutia je systémová doska neustále pod prúdom, pokiaľ je systém pripojený do fungujúcej elektrickej zásuvky. Aby sa zabránilo poškodeniu vnútorných súčastí počítača, je nutné odpojiť napájací kábel.

- **5.** Odoberte prístupový panel počítača.
- **6.** Odpojte napájací kábel (1) a dátový kábel (2) zo zadnej strany optickej jednotky.

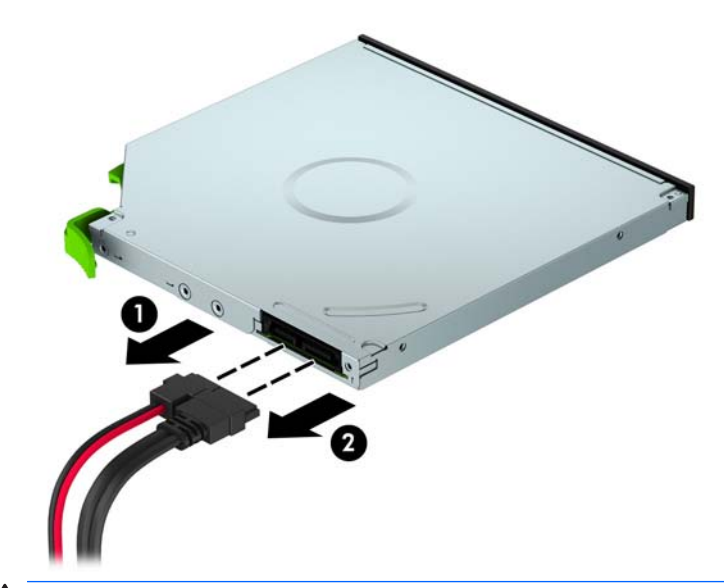

**UPOZORNENIE:** Aby nedošlo k poškodeniu kábla, ťahajte pri odpájaní kábla za výstupok alebo konektor, nie za kábel.

**7.** Zatlačte zelenú uvoľňovaciu zarážku na pravej zadnej strane jednotky smerom dovnútra (1) a vysuňte jednotku z pozície pre jednotku (2).

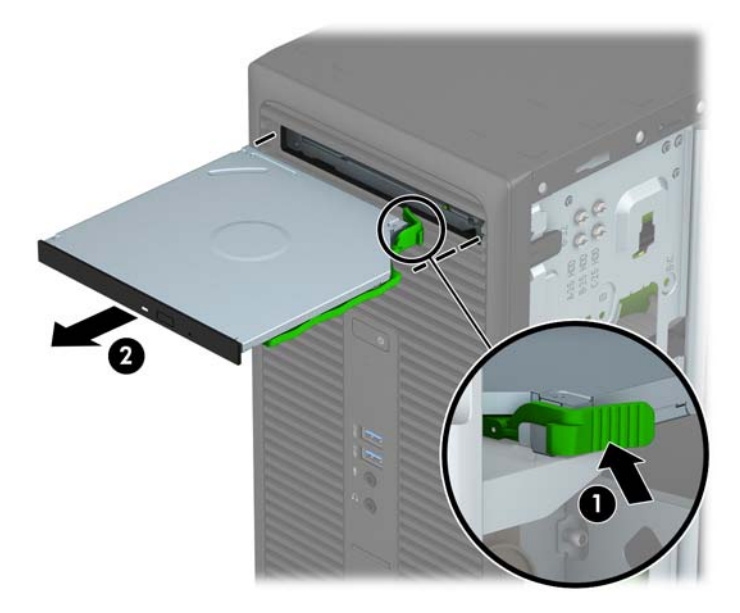

## <span id="page-28-0"></span>**Inštalácia tenkej optickej jednotky 9,5 mm**

- **1.** Vyberte/uvoľnite prípadné zabezpečovacie zariadenia, ktoré zabraňujú otvoreniu počítača.
- **2.** Vyberte z počítača všetky vymeniteľné médiá, napríklad disky CD alebo flash USB.
- **3.** Cez operačný systém vypnite počítač, a potom vypnite všetky externé zariadenia.
- **4.** Odpojte napájací kábel od elektrickej zásuvky a odpojte všetky externé zariadenia.

**UPOZORNENIE:** Bez ohľadu na stav zapnutia je systémová doska neustále pod prúdom, pokiaľ je systém pripojený do fungujúcej elektrickej zásuvky. Aby sa zabránilo poškodeniu vnútorných súčastí počítača, je nutné odpojiť napájací kábel.

- **5.** Odstráňte prístupový panel počítača.
- **6.** Ak inštalujete tenkú optickú jednotku do pozície zakrytej prázdnym článkom, vyberte predný kryt a potom vyberte prázdny článok. Ďalšie informácie nájdete v časti [Odobratie krytu prázdnej pozície](#page-14-0) [na strane 9](#page-14-0).
- **7.** Postupujte podľa pokynov pre vybratie optickej jednotky, ak bola nejaká nainštalovaná. Informácie nájdete v časti [Vytiahnutie tenkej optickej jednotky 9,5 mm na strane 21](#page-26-0).
- **8.** Priložte malý kolík na uvoľňovacej zarážke k malému otvoru naboku jednotky a zarážku pevne zatlačte do jednotky.

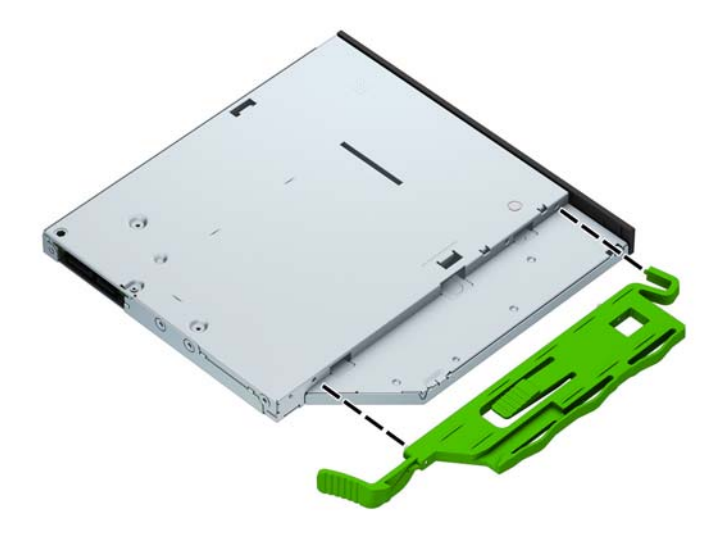

**9.** Úplne zasuňte optickú jednotku cez predný kryt (1) do pozície tak, že zelená zarážka zacvakne na ráme skrinky (2).

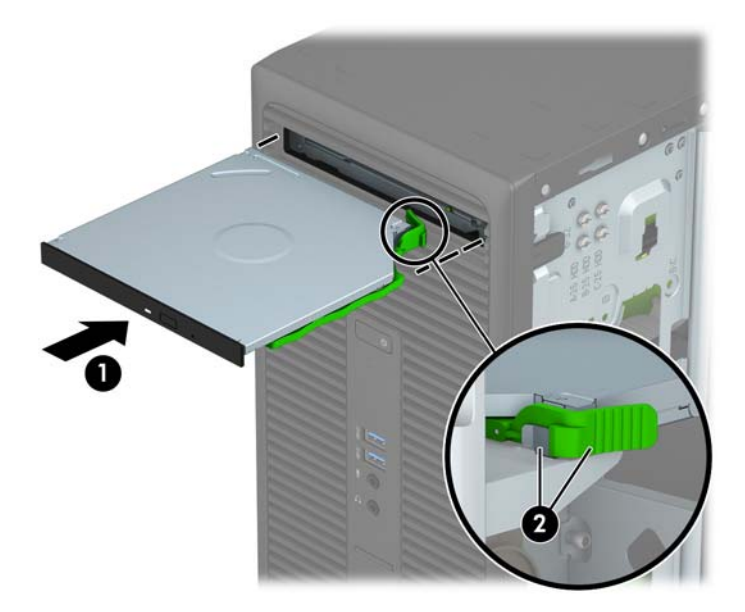

**10.** Pripojte napájací kábel (1) a dátový kábel (2) k zadnej strane optickej jednotky.

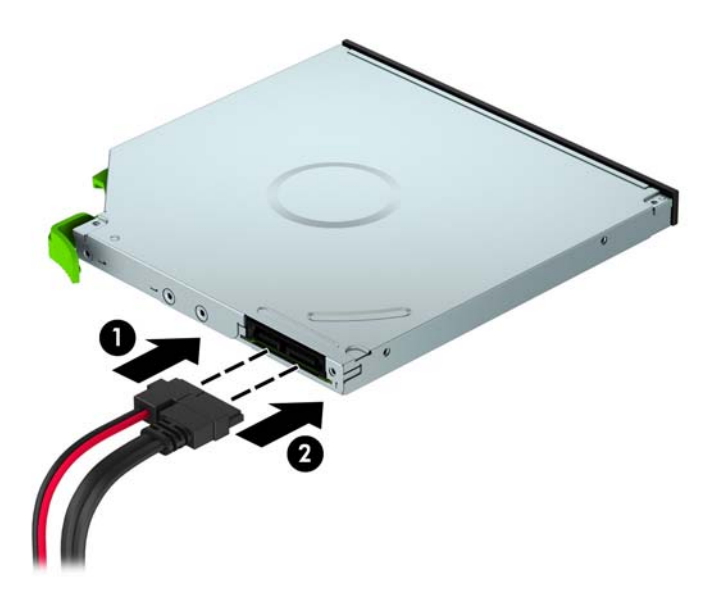

- **11.** Ak inštalujete novú jednotku, pripojte opačný koniec dátového kábla k niektorému zo svetlomodrých konektorov SATA (s označením SATA1 a SATA2) na systémovej doske.
- **12.** Nasaďte naspäť predný kryt, ak bol odobratý.
- **13.** Vymeňte prístupový panel počítača.
- **14.** Opätovne pripojte napájací kábel a všetky externé zariadenia a potom zapnite počítač.
- **15.** Zamknite prípadné zabezpečovacie zariadenia, ktoré boli uvoľnené pri vybraní prístupového panela.

## <span id="page-30-0"></span>**Vytiahnutie 3,5-palcového pevného disku**

- **POZNÁMKA:** Pred vybratím starej jednotky pevného disku zálohujte údaje, ktoré sú na ňom uložené, aby ste ich mohli preniesť na nový pevný disk.
	- **1.** Vyberte/uvoľnite prípadné zabezpečovacie zariadenia, ktoré zabraňujú otvoreniu počítača.
	- **2.** Vyberte z počítača všetky vymeniteľné médiá, napríklad disky CD alebo flash USB.
	- **3.** Cez operačný systém vypnite počítač, a potom vypnite všetky externé zariadenia.
	- **4.** Odpojte napájací kábel od elektrickej zásuvky a odpojte všetky externé zariadenia.
	- **UPOZORNENIE:** Bez ohľadu na stav zapnutia je systémová doska neustále pod prúdom, pokiaľ je systém pripojený do fungujúcej elektrickej zásuvky. Aby sa zabránilo poškodeniu vnútorných súčastí počítača, je nutné odpojiť napájací kábel.
	- **5.** Odstráňte prístupový panel počítača.
	- **6.** Odpojte dátový kábel (1) a napájací kábel (2) zo zadnej strany pevného disku, a potom odstráňte štyri upevňovacie skrutky 6-32 (3) a vysuňte jednotku z pozície (4).

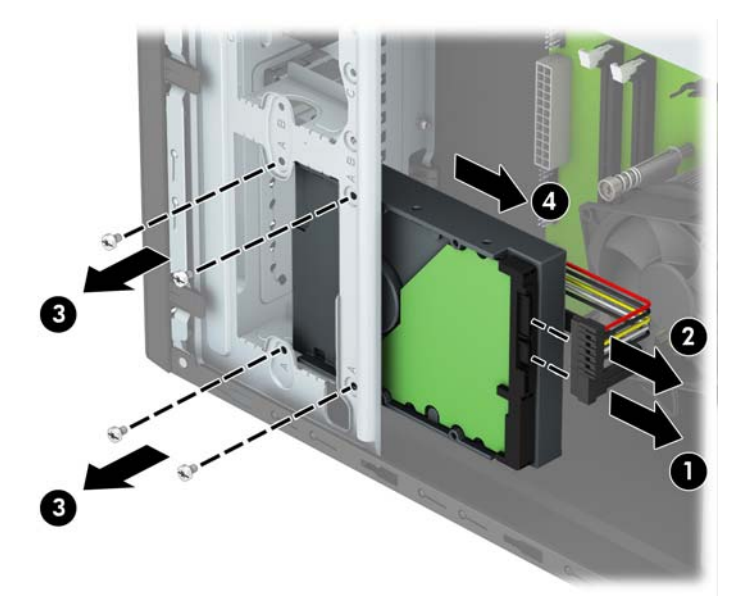

## <span id="page-31-0"></span>**Inštalácia 3,5-palcového pevného disku**

- **1.** Vyberte/uvoľnite prípadné zabezpečovacie zariadenia, ktoré zabraňujú otvoreniu počítača.
- **2.** Vyberte z počítača všetky vymeniteľné médiá, napríklad disky CD alebo flash USB.
- **3.** Cez operačný systém vypnite počítač, a potom vypnite všetky externé zariadenia.
- **4.** Odpojte napájací kábel od elektrickej zásuvky a odpojte všetky externé zariadenia.

**UPOZORNENIE:** Bez ohľadu na stav zapnutia je systémová doska neustále pod prúdom, pokiaľ je systém pripojený do fungujúcej elektrickej zásuvky. Aby sa zabránilo poškodeniu vnútorných súčastí počítača, je nutné odpojiť napájací kábel.

- **5.** Odoberte prístupový panel počítača.
- **6.** Zasuňte jednotku do pozície jednotky (1), namontujte štyri montážne skrutky 6-32 (2) a zaistite tak jednotku na mieste. Pripojte dátový kábel (3) a napájací kábel (4) k zadnej strane pevného disku.
- **POZNÁMKA:** Spoločnosť HP poskytla štyri doplnkové montážne skrutky 6-32 umiestnené na prednej strane skrinky za krytom. Informácie o umiestnení doplnkových montážnych skrutiek nájdete na obrázku v časti [Vytiahnutie a inštalácia jednotiek na strane 20](#page-25-0). Pri výmene diskovej jednotky použite štyri upevňovacie skrutky 6-32, ktoré boli odstránené zo starého zariadenia, aby ste mohli nainštalovať nové.

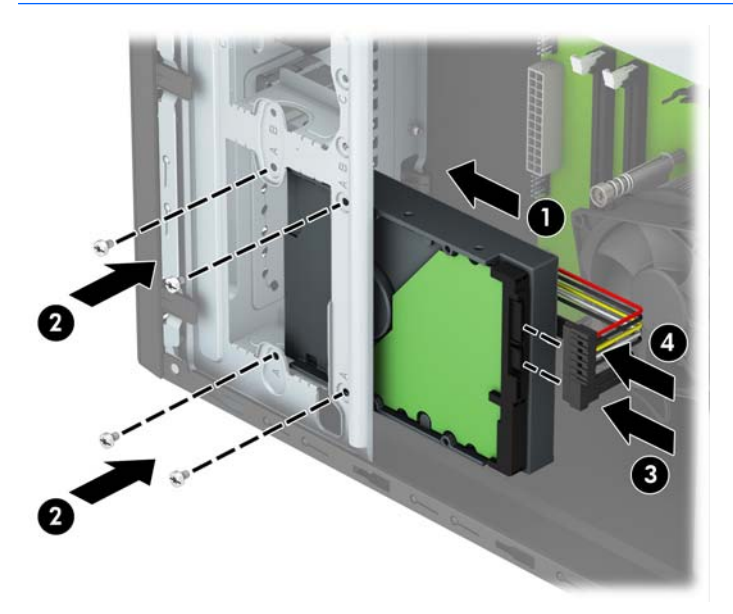

- **7.** Ak inštalujete novú jednotku, zapojte druhý koniec dátového kábla k správnemu konektoru na systémovej doske.
- **POZNÁMKA:** Dátový kábel primárneho pevného disku musíte pripojiť k tmavomodrému konektoru s označením SATA0. Predídete tak problémom s výkonom pevného disku. Ak pridávate druhý pevný disk, pripojte dátový kábel k jednému zo svetlomodrých konektorov SATA.
- **8.** Vymeňte prístupový panel počítača.
- **9.** Opätovne pripojte napájací kábel a všetky externé zariadenia a potom zapnite počítač.
- **10.** Zamknite prípadné zabezpečovacie zariadenia, ktoré boli uvoľnené pri vybraní prístupového panela.

## <span id="page-32-0"></span>**Vytiahnutie 2,5-palcového pevného disku**

- **POZNÁMKA:** Pred vybratím starej jednotky pevného disku zálohujte údaje, ktoré sú na ňom uložené, aby ste ich mohli preniesť na nový pevný disk.
	- **1.** Vyberte/uvoľnite prípadné zabezpečovacie zariadenia, ktoré zabraňujú otvoreniu počítača.
	- **2.** Vyberte z počítača všetky vymeniteľné médiá, napríklad disky CD alebo flash USB.
	- **3.** Cez operačný systém vypnite počítač, a potom vypnite všetky externé zariadenia.
	- **4.** Odpojte napájací kábel od elektrickej zásuvky a odpojte všetky externé zariadenia.
	- **UPOZORNENIE:** Bez ohľadu na stav zapnutia je systémová doska neustále pod prúdom, pokiaľ je systém pripojený do fungujúcej elektrickej zásuvky. Aby sa zabránilo poškodeniu vnútorných súčastí počítača, je nutné odpojiť napájací kábel.
	- **5.** Odstráňte prístupový panel počítača.
	- **6.** Odpojte dátový kábel (1) a napájací kábel (2) zo zadnej strany pevného disku, a potom odstráňte štyri upevňovacie skrutky 6-32 (3) a vysuňte jednotku z pozície (4).

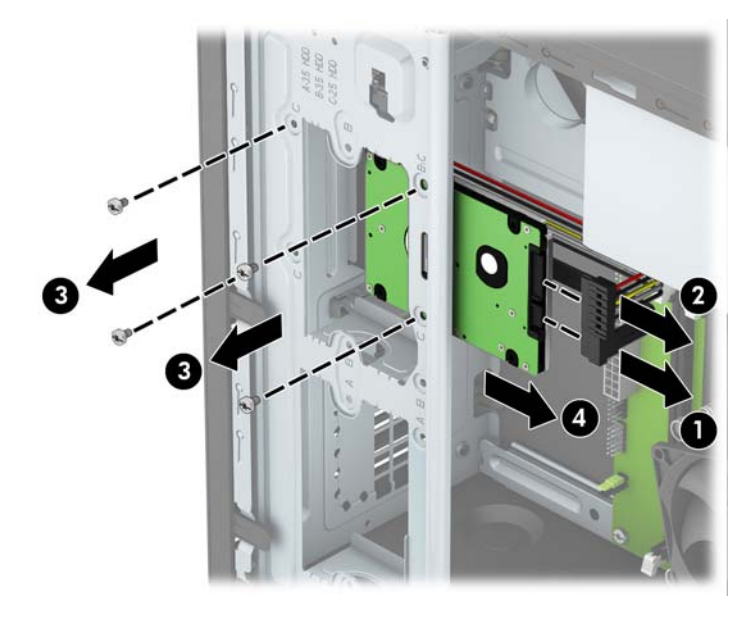

## <span id="page-33-0"></span>**Inštalácia 2,5-palcového pevného disku**

- **1.** Vyberte/uvoľnite prípadné zabezpečovacie zariadenia, ktoré zabraňujú otvoreniu počítača.
- **2.** Vyberte z počítača všetky vymeniteľné médiá, napríklad disky CD alebo flash USB.
- **3.** Cez operačný systém vypnite počítač, a potom vypnite všetky externé zariadenia.
- **4.** Odpojte napájací kábel od elektrickej zásuvky a odpojte všetky externé zariadenia.

**UPOZORNENIE:** Bez ohľadu na stav zapnutia je systémová doska neustále pod prúdom, pokiaľ je systém pripojený do fungujúcej elektrickej zásuvky. Aby sa zabránilo poškodeniu vnútorných súčastí počítača, je nutné odpojiť napájací kábel.

- **5.** Odoberte prístupový panel počítača.
- **6.** Zasuňte jednotku do pozície jednotky (1), namontujte štyri montážne skrutky 6-32 (2) a zaistite tak jednotku na mieste. Pripojte dátový kábel (3) a napájací kábel (4) k zadnej strane pevného disku.
- **POZNÁMKA:** Spoločnosť HP poskytla štyri doplnkové montážne skrutky 6-32 umiestnené na prednej strane skrinky za krytom. Informácie o umiestnení doplnkových montážnych skrutiek nájdete na obrázku v časti [Vytiahnutie a inštalácia jednotiek na strane 20](#page-25-0). Pri výmene diskovej jednotky použite štyri upevňovacie skrutky 6-32, ktoré boli odstránené zo starého zariadenia, aby ste mohli nainštalovať nové.

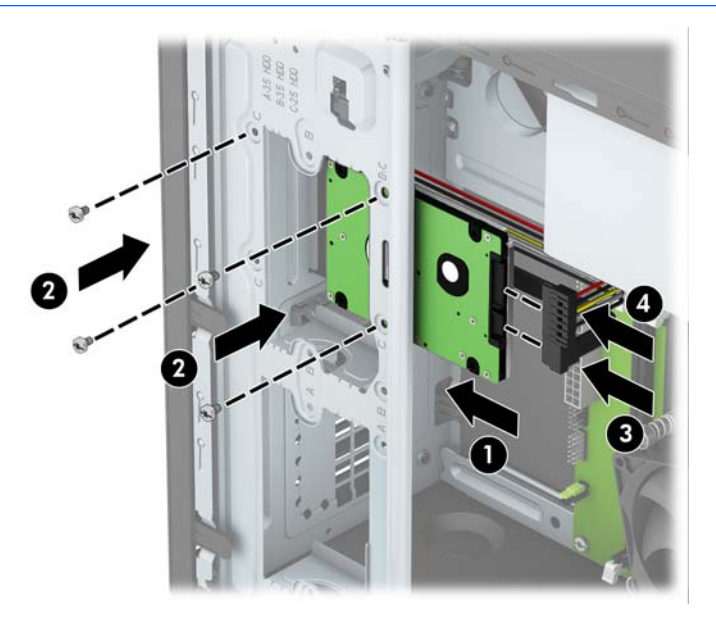

- **7.** Ak inštalujete novú jednotku, zapojte druhý koniec dátového kábla k správnemu konektoru na systémovej doske.
- **POZNÁMKA:** Dátový kábel primárneho pevného disku musíte pripojiť k tmavomodrému konektoru s označením SATA0. Predídete tak problémom s výkonom pevného disku. Ak pridávate druhý pevný disk, pripojte dátový kábel k jednému zo svetlomodrých konektorov SATA.
- **8.** Vymeňte prístupový panel počítača.
- **9.** Opätovne pripojte napájací kábel a všetky externé zariadenia a potom zapnite počítač.
- **10.** Zamknite prípadné zabezpečovacie zariadenia, ktoré boli uvoľnené pri vybraní prístupového panela.

# <span id="page-34-0"></span>**Inštalácia bezpečnostného zámku**

Na zaistenie počítača možno použiť bezpečnostné zámky, ktoré sú zobrazené nižšie a na nasledujúcej strane.

## **Lankový zámok**

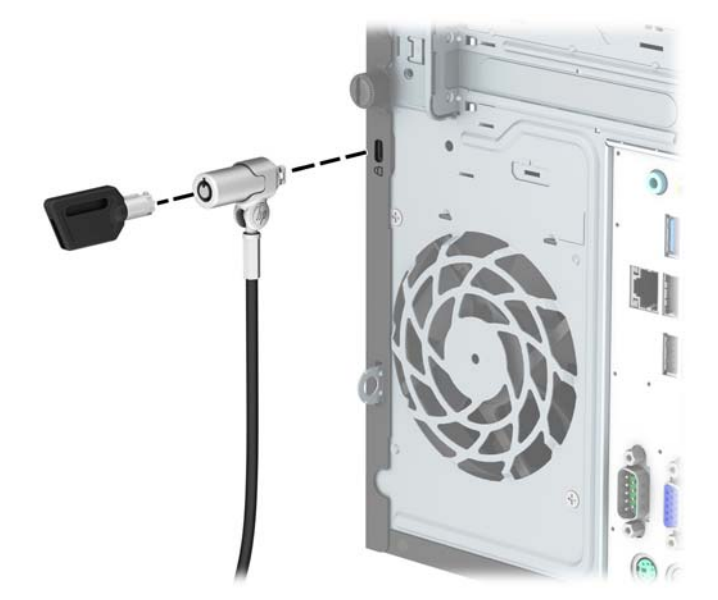

## <span id="page-35-0"></span>**Visací zámok**

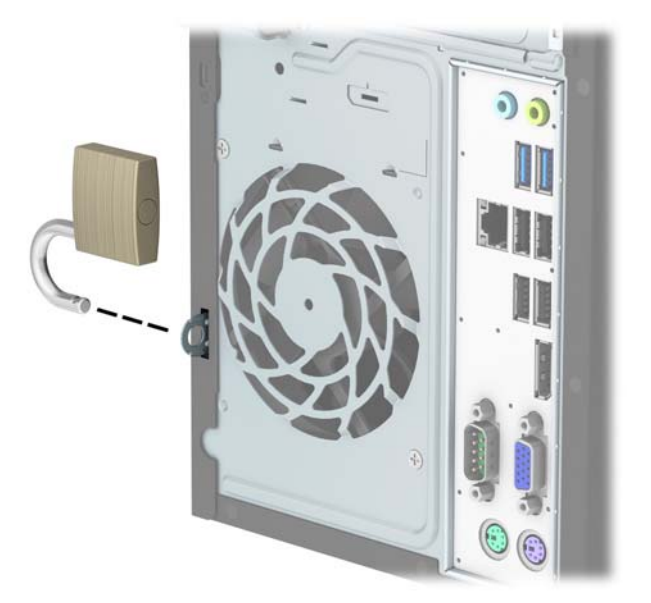

## **Bezpečnostný zámok HP Business PC V2**

**1.** Pripevnite úchytku bezpečnostného lanka k počítaču pomocou príslušných skrutiek pre dané prostredie (skrutky nie sú priložené) (1) a potom zacvaknite kryt na teleso úchytky na káble (2).

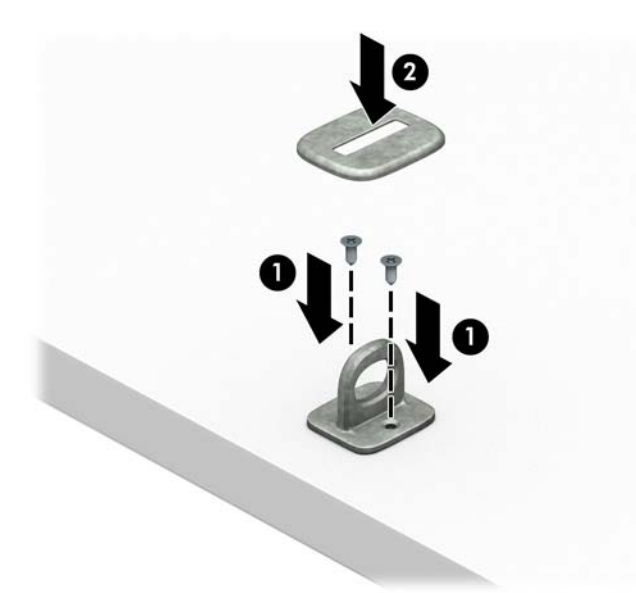

**2.** Bezpečnostné lanko oviňte okolo pevného objektu.

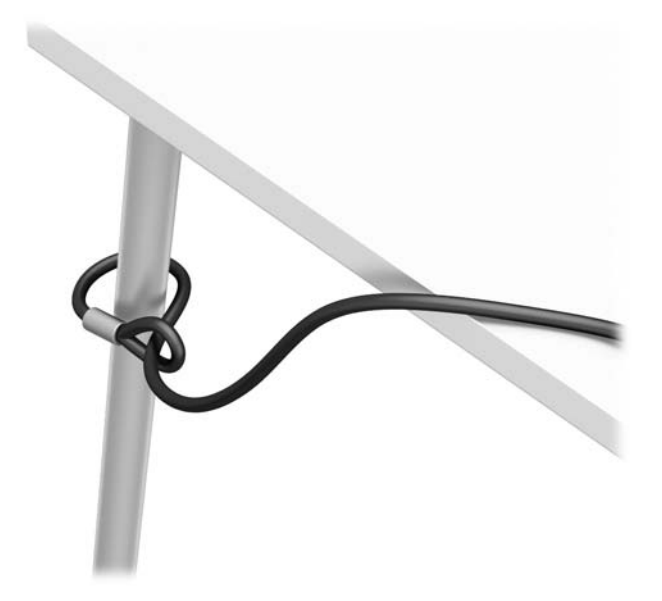

**3.** Prevlečte bezpečnostné lanko cez úchytku na bezpečnostné lanko.

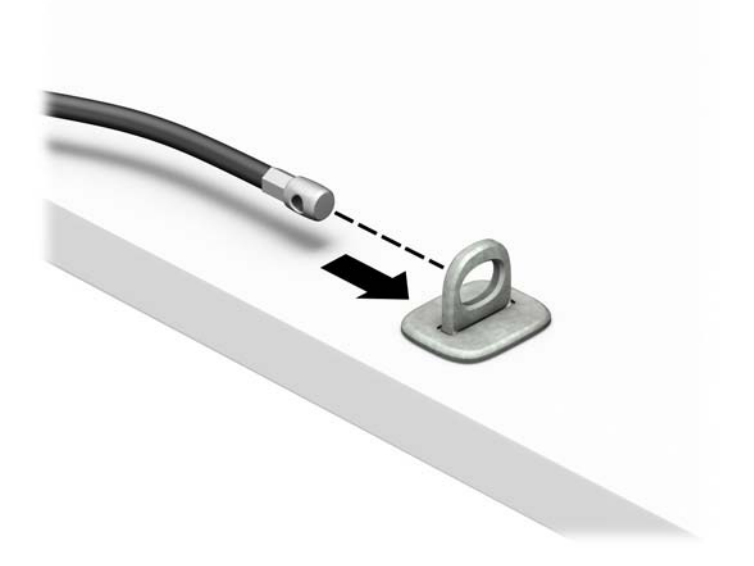

**4.** Roztiahnite nožičky zámku monitora od seba a vložte zámok do bezpečnostného otvoru na zadnej strane monitora (1). Zatvorte nožičky smerom k sebe, čím zaistíte zámok na mieste (2), a potom zasuňte vodidlo kábla cez stred zámku monitora (3).

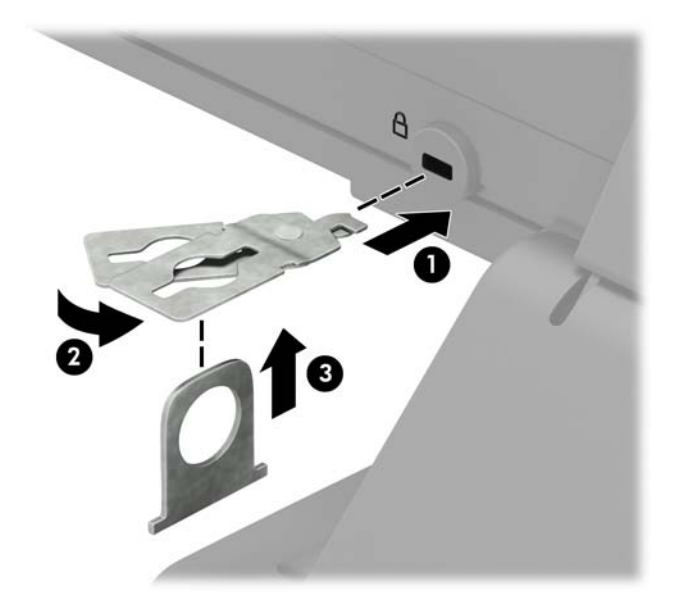

**5.** Prevlečte bezpečnostné lanko cez vodidlo zabezpečenia nainštalované na monitore.

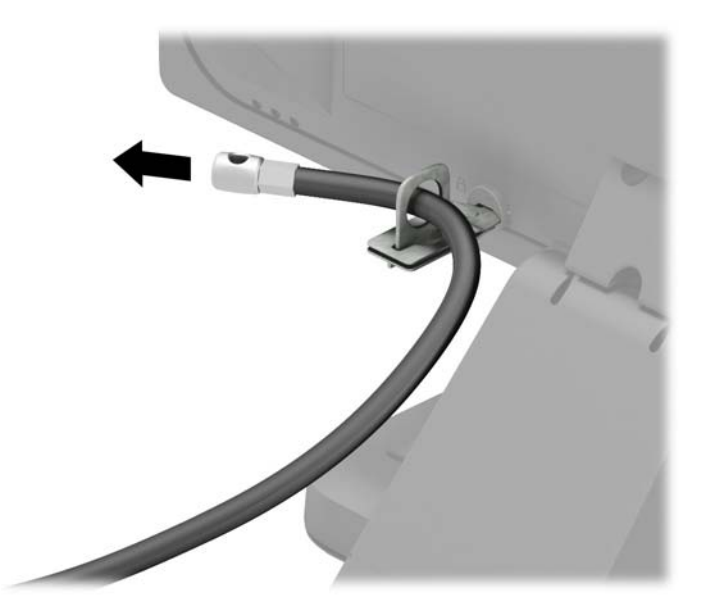

**6.** Pripojte úchytku kábla príslušenstva k počítaču pomocou príslušnej skrutky pre dané prostredie (skrutka nie je priložená) (1) a potom vložte káble príslušenstva do telesa úchytky (2).

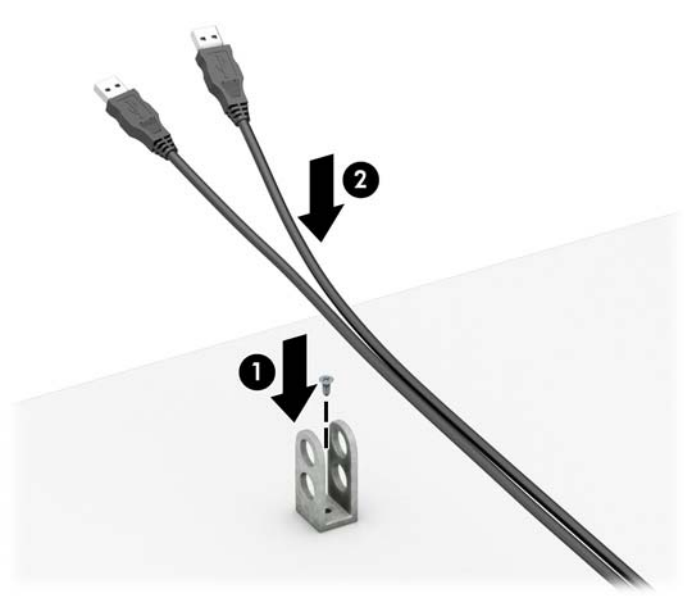

**7.** Prevlečte bezpečnostné lanko cez otvory v úchytke na kábel príslušenstva.

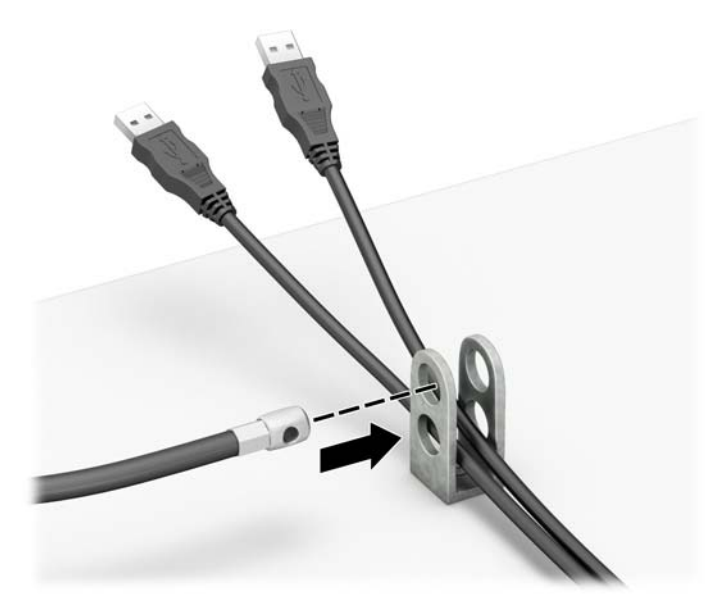

**8.** Odstráňte skrutku na zadnej strane skrinky a zaskrutkujte zámok k skrinke do otvoru pre skrutku pomocou priloženej skrutky (1). Vložte koncovku bezpečnostného lanka do zámku (2) a zatlačením tlačidla (3) zaistite zámok. Priloženým kľúčom odpojte zámok.

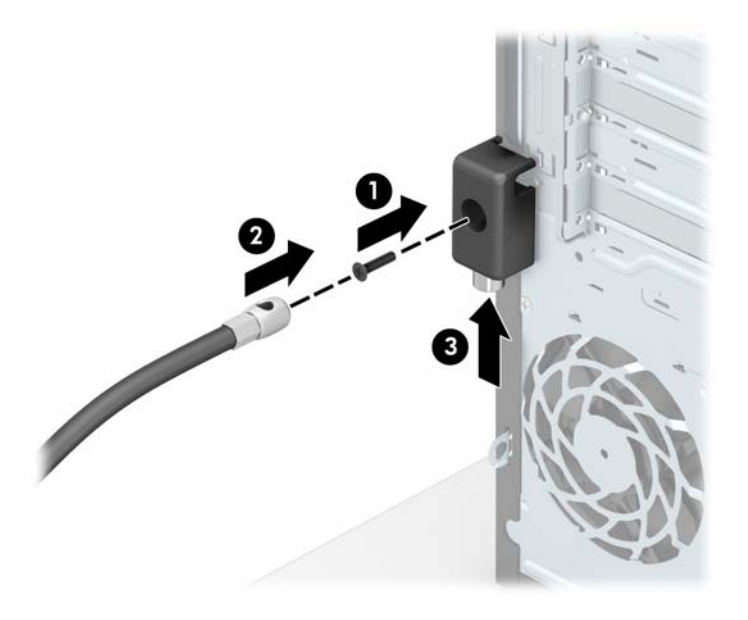

**9.** Po dokončení celého postupu budú všetky zariadenia vo vašej pracovnej stanici zabezpečené.

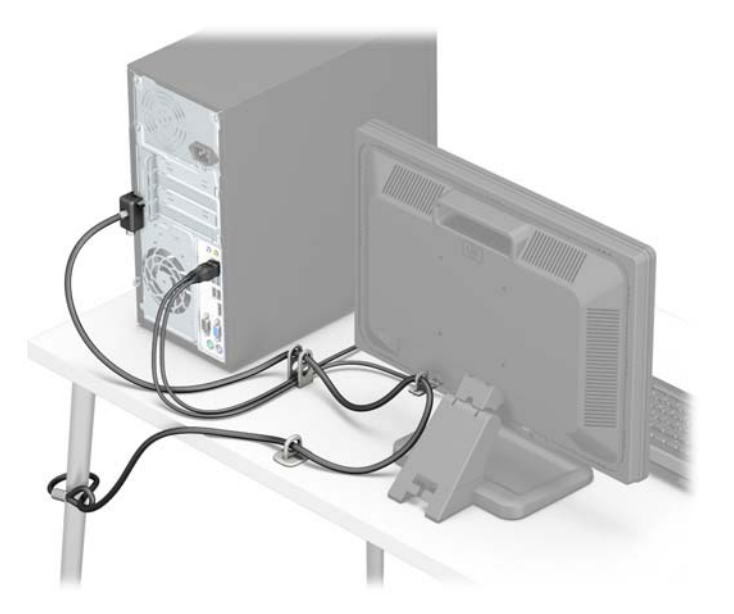

# <span id="page-40-0"></span>**A Výmena batérie**

Batéria nainštalovaná v počítači napája hodiny s reálnym časom. Pri výmene batérie použite batériu rovnocennú s batériou, ktorá bola pôvodne nainštalovaná v počítači. Počítač sa dodáva s nainštalovanou 3 voltovou lítiovou gombíkovou batériou.

**VAROVANIE!** V počítači sa nachádza interná lítiová batéria obsahujúca oxid manganičitý. Pri nesprávnej manipulácii s batériou vzniká riziko požiaru a popálenia. Riziko poranenia znížite dodržaním nasledovných pokynov:

Nepokúšajte sa o opätovné nabitie batérie.

Nevystavujte teplotám vyšším ako 60 °C (140 °F).

Batériu nerozoberajte, nedeformujte, neprepichujte, neskratujte jej vonkajšie kontakty, ani ju nevhadzujte do ohňa alebo do vody.

Batérie vymieňajte len za batérie, ktoré spoločnosť HP schválila na používanie s týmto produktom.

**UPOZORNENIE:** Pred výmenou batérie je potrebné zálohovať nastavenia pamäte CMOS počítača. Nastavenia pamäte CMOS sa pri vybratí alebo výmene batérie vymažú.

Statická elektrina môže poškodiť elektronické súčasti počítača alebo ďalšieho vybavenia. Skôr než začnete, dotknite sa uzemneného kovového predmetu, aby ste zaistili, že nebudete nabití statickou elektrinou.

**POZNÁMKA:** Životnosť batérie možno predĺžiť zapojením počítača do funkčnej elektrickej zásuvky so striedavým prúdom. Lítiová batéria sa spotrebúva len v prípadoch, keď počítač NIE JE zapojený do zdroja striedavého prúdu.

HP odporúča klientom, aby recyklovali použitý elektronický hardware, originálne tlačové kazety a akumulátory spoločnosti HP. Ďalšie informácie o recyklačných programoch nájdete na [http://www.hp.com/](http://www.hp.com/recycle) [recycle](http://www.hp.com/recycle).

- **1.** Vyberte/uvoľnite prípadné zabezpečovacie zariadenia, ktoré zabraňujú otvoreniu počítača.
- **2.** Vyberte z počítača všetky vymeniteľné médiá, napríklad disky CD alebo flash USB.
- **3.** Cez operačný systém vypnite počítač, a potom vypnite všetky externé zariadenia.
- **4.** Odpojte napájací kábel od elektrickej zásuvky a odpojte všetky externé zariadenia.
	- **UPOZORNENIE:** Bez ohľadu na stav zapnutia je systémová doska neustále pod prúdom, pokiaľ je systém pripojený do fungujúcej elektrickej zásuvky. Aby sa zabránilo poškodeniu vnútorných súčastí počítača, je nutné odpojiť napájací kábel.
- **5.** Odstráňte prístupový panel počítača.
- **6.** Vyhľadajte batériu a držiak batérie na systémovej doske.
- **POZNÁMKA:** Pri niektorých modeloch počítačov bude možno potrebné vybrať nejakú vnútornú súčasť, aby sa vytvoril prístup k batérii.
- **7.** Vymeňte batériu podľa nasledovných pokynov, ktoré závisia od typu držiaka batérie na systémovej doske.

**Typ 1**

**a.** Vytiahnite batériu z držiaka.

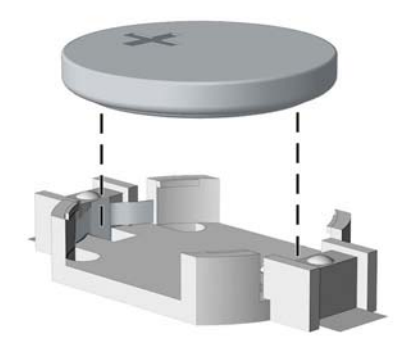

**b.** Zasuňte náhradnú batériu na miesto kladne nabitým koncom nahor. Držiak batérie automaticky zaistí batériu v správnej pozícii.

#### **Typ 2**

- **a.** Zatlačením kovovej poistky, ktorá prečnieva nad okraj batérie, uvoľnite batériu z držiaka. Keď sa batéria vysunie, vytiahnite ju (1).
- **b.** Ak chcete vložiť novú batériu, zasuňte jeden okraj náhradnej batérie pod okraj držiaka kladne nabitou stranou nahor. Druhý okraj zasúvajte nadol, kým ho poistka nezaistí (2).

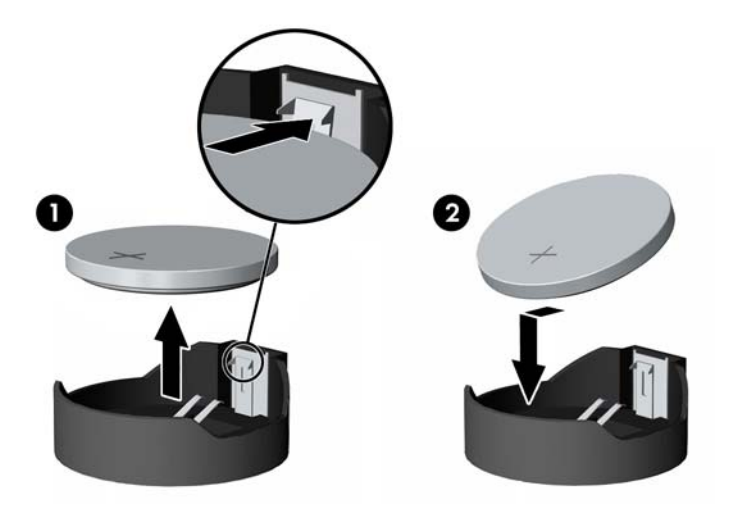

#### **Typ 3**

**a.** Potiahnite poistku (1), ktorá zisťuje batériu na svojom mieste, a potom batériu vyberte (2).

**b.** Vložte novú batériu a zaistite ju poistkou.

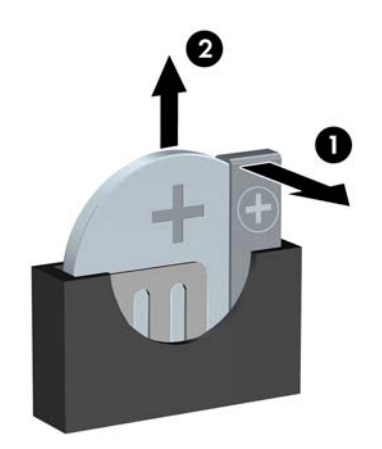

**POZNÁMKA:** Po výmene batérie dokončite celý proces vykonaním nasledovných krokov.

- **8.** Vymeňte prístupový panel počítača.
- **9.** Opätovne pripojte napájací kábel a všetky externé zariadenia a potom zapnite počítač.
- **10.** Pomocou programu Computer Setup znova nastavte dátum a čas, heslá a všetky špeciálne systémové nastavenia.
- **11.** Zamknite prípadné zabezpečovacie zariadenia, ktoré boli uvoľnené pri vybraní prístupového panela počítača.

# <span id="page-43-0"></span>**B Elektrostatický výboj**

Výboj statickej elektriny z prsta alebo iného vodiča môže poškodiť systémové dosky alebo iné zariadenia citlivé na elektrostatický výboj. Poškodenie tohto typu môže skrátiť životnosť zariadenia.

## **Predchádzanie poškodeniu elektrostatickým výbojom**

Ak chcete predísť poškodeniu elektrostatickým výbojom, dbajte na dodržiavanie nasledovných bezpečnostných opatrení:

- Nedotýkajte sa produktov rukami, prepravujte a skladujte ich v antistatických obaloch.
- Súčasti citlivé na elektrostatický výboj vyberajte z obalu až na pracovisku zabezpečenom proti elektrostatickému výboju.
- Súčasti vyberajte z obalu až po umiestnení na uzemnený povrch.
- Nedotýkajte sa kontaktov, vodičov ani obvodov.
- Súčasti alebo zostavy citlivej na elektrostatický výboj sa dotýkajte len vtedy, keď ste správne uzemnení.

## **Spôsoby uzemnenia**

Existuje niekoľko spôsobov uzemnenia. Pri inštalácii alebo manipulácii so súčasťami citlivými na elektrostatický výboj použite niektorý z nasledovných postupov:

- Používajte prúžok na zápästie pripojený k uzemnenej pracovnej stanici alebo k šasi počítača. Prúžky na zápästie sú ohybné pásy s elektrickým odporom uzemňujúceho vodiča najmenej 1 megaohm +/- 10%. Aby sa dosiahlo dokonalé uzemnenie, noste prúžok pevne pritiahnutý k pokožke.
- Ak pracujete postojačky, požívajte prúžky pripevnené k pätám, špičkám alebo obuvi. Ak stojíte na vodivom podklade alebo na podložke pohlcujúcej statický náboj, používajte uzemňujúce prúžky na oboch nohách.
- Používajte vodivé pracovné nástroje.
- Používajte prenosnú súpravu nástrojov s rozkladacou podložkou pohlcujúcou elektrostatický náboj.

Ak nevlastníte odporúčané vybavenie pre správne uzemnenie, obráťte sa na autorizovaného dílera, predajcu alebo poskytovateľa služieb spoločnosti HP.

**POZNÁMKA:** Ďalšie informácie o statickej elektrine vám poskytne autorizovaný díler, predajca alebo poskytovateľ služieb spoločnosti HP.

# <span id="page-44-0"></span>**C Pokyny týkajúce sa prevádzky počítača, rutinná starostlivosť o počítač a jeho príprava na prepravu**

## **Pokyny týkajúce sa prevádzky počítača a rutinná starostlivosť**

Správne zostavenie a potrebnú starostlivosť o počítač a monitor zabezpečíte dodržaním nasledovných pokynov:

- Nevystavujte počítač nadmernej vlhkosti, priamemu slnečnému svitu a extrémnym teplotám.
- Počítač umiestnite na pevnú a rovnú plochu. Na každej strane počítača s vetracím otvorom a nad monitorom musí byť zachovaný priestor 10,2 cm (4 palce), aby sa zabezpečilo požadované prúdenie vzduchu.
- Nebráňte prúdeniu vzduchu do počítača blokovaním žiadneho z vetracích otvorov alebo otvorov pre prívod vzduchu. Klávesnicu neumiestňujte so sklopenými nožičkami priamo pred počítač v pozícii pracovnej plochy, pretože aj to obmedzuje prúdenie vzduchu.
- Nikdy nepracujte na počítači, na ktorom nie je nasadený prístupový panel alebo niektorý z krytov slotov rozširujúcich kariet.
- Počítače neukladajte jeden na druhý, ani ich neumiestňujte v tesnej blízkosti vedľa seba, aby nedochádzalo k vzájomnej cirkulácii zohriateho alebo predhriateho vzduchu.
- Ak má byť počítač počas prevádzky vložený v integrovanom ráme, na ráme sa musia nachádzať otvory pre prívod aj vývod vzduchu, a aj v tomto prípade je nutné dodržať pokyny uvedené vyššie.
- V blízkosti počítača a klávesnice nepoužívajte kvapaliny.
- Ventilačné otvory monitora neprekrývajte žiadnymi materiálmi.
- Nainštalujte alebo zapnite funkcie operačného systému alebo iného softvéru slúžiace na správu napájania, vrátane úsporných režimov.
- Počítač je potrebné vypnúť pri nasledovných činnostiach:
	- Utieranie exteriéru počítača jemnou navlhčenou utierkou. Používanie čistiacich prostriedkov môže spôsobiť odfarbenie alebo poškodenie povrchu.
	- Príležitostne čistite všetky vetracie otvory nachádzajúce sa na stranách počítača. Jemné vlákna, prach a iný cudzorodý materiál môže zablokovať vetracie otvory a obmedziť prúdenie vzduchu.

# <span id="page-45-0"></span>**Opatrenia pri práci s optickou jednotkou**

Pri používaní alebo čistení optickej jednotky nezabudnite dodržať nasledovné pokyny.

### **Používanie**

- Jednotkou počas jej činnosti nepohybujte. Môže to spôsobiť zlyhanie počas čítania.
- Nevystavujte jednotku náhlym teplotným zmenám, pretože sa v nej môže kondenzovať vlhkosť. Ak je jednotka zapnutá a náhle sa zmení teplota, počkajte aspoň hodinu a až potom vypnite napájanie. Ak začnete jednotku ihneď používať, môžu sa pri čítaní vyskytnúť poruchy.
- Neumiestňujte jednotku na miesto vystavené vysokej vlhkosti, extrémnym teplotám, mechanickým otrasom alebo priamemu slnečnému svetlu.

## **Čistenie**

- Panel a ovládacie prvky čistite jemnou suchou utierkou alebo jemnou utierkou mierne navlhčenou v roztoku slabého saponátu. Nikdy nestriekajte čistiace prostriedky priamo na jednotku.
- Nepoužívajte rozpúšťadlá, ako je napríklad lieh alebo benzén, pretože môžu poškodiť povrch.

#### **Bezpečnosť**

Ak do jednotky zapadne určitý objekt alebo vnikne kvapalina, okamžite odpojte počítač od napájania a dajte si ho skontrolovať autorizovaným poskytovateľom servisných služieb spoločnosti HP.

## **Príprava na prepravu**

Pri príprave na prepravu počítača sa riaďte týmito pokynmi:

**1.** Zálohujte súbory pevného disku na externé ukladacie zariadenie. Dávajte pozor, aby záložné médiá pri skladovaní alebo preprave neboli vystavené pôsobeniu elektrických alebo magnetických impulzov.

**<sup>2</sup> POZNÁMKA:** Pevný disk sa po vypnutí napájania systému automaticky zamkne.

- **2.** Vyberte a odložte všetky vymeniteľné médiá.
- **3.** Vypnite počítač a externé zariadenia.
- **4.** Odpojte napájací kábel od elektrickej zásuvky a potom aj od počítača.
- **5.** Odpojte systémové súčasti a externé zariadenia od zdrojov napájania a potom aj od počítača.
- **POZNÁMKA:** Pred prepravou počítača skontrolujte, či sú všetky dosky v zásuvkách pre dosky správne umiestnené a zaistené.
- **6.** Zabaľte systémové súčasti a externé zariadenia do pôvodných obalov alebo do podobných obalov a zaistite ich potrebným baliacim materiálom.

# <span id="page-46-0"></span>**D Zjednodušenie ovládania**

Spoločnosť HP navrhuje, vyrába a predáva výrobky a služby, ktoré môže používať každý, či už samostatne alebo s príslušnými pomocnými zariadeniami.

# **Podporované pomocné technológie**

Výrobky spoločnosti HP podporujú širokú škálu pomocných technológií operačného systému a dajú sa nakonfigurovať tak, aby fungovali s ďalšími pomocnými technológiami. Pomocou funkcie vyhľadávania na vašom zariadení vyhľadajte ďalšie informácie o pomocných funkciách.

**<sup>2</sup> POZNÁMKA:** Ďalšie informácie o konkrétnom výrobku s pomocnou technológiou vám poskytne zákaznícka podpora pre daný výrobok.

## **Kontaktovanie podpory**

Neustále dolaďujeme zjednodušenie ovládania našich výrobkov a služieb a vítame odozvu od používateľov. Ak máte problém s výrobkom alebo nám chcete niečo oznámiť o funkciách zjednodušenia ovládania, ktoré vám pomáhajú, obráťte sa na nás na telefónnom čísle (888) 259-5707, od pondelka do piatka od 14.00 do 5.00 SEČ. Ak ste nepočujúci alebo slabo počujete, používate aplikáciu TRS/VRS/WebCapTel a potrebujete technickú podporu, prípadne máte otázky týkajúce sa zjednodušenia ovládania, obráťte sa na nás na telefónnom čísle +1 (877) 656-7058 od pondelka do piatka od 14:00 do 5:00 hod. SEČ.

**<sup>2</sup> POZNÁMKA:** Technická podpora je k dispozícii len v angličtine.

# <span id="page-47-0"></span>**Register**

#### **D**

DIMM. *Pozri* pamäť

#### **E**

elektrostatický výboj, predchádzanie poškodeniu [38](#page-43-0)

#### **I**

inštalácia 2.5-palcový pevný disk [28](#page-33-0) 3.5-palcový pevný disk [26](#page-31-0) káble jednotky [20](#page-25-0) pamäť [12](#page-17-0) prístupový panel počítača [7](#page-12-0) rozširujúca karta [15](#page-20-0) Inštalácia batéria [35](#page-40-0)

#### **J**

jednotky inštalácia [20](#page-25-0) umiestnenia [19](#page-24-0) zapojenie káblov [20](#page-25-0)

#### **O**

odobratie kryt prázdnej pozície [9](#page-14-0) odporúčania týkajúce sa inštalácie [5](#page-10-0) odporúčania týkajúce sa ventilácie [39](#page-44-0) odstránenie 3,5-palcový pevný disk [25](#page-30-0) optická jednotka [21](#page-26-0) predný kryt [8](#page-13-0) prístupový panel počítača [6](#page-11-0) rozširujúca karta [15](#page-20-0) optická jednotka čistenie [40](#page-45-0) inštalácia [23](#page-28-0) opatrenia [40](#page-45-0) vytiahnutie [21](#page-26-0)

#### **P**

pamäť inštalácia [12](#page-17-0) obsadenie zásuvky [13](#page-18-0) špecifikácie [12](#page-17-0) pevný disk 2,5-palcový, inštalácia [28](#page-33-0) 2,5-palcový, vytiahnutie [27](#page-32-0) 3,5-palcový, inštalácia [26](#page-31-0) 3,5-palcový, vytiahnutie [25](#page-30-0) pokyny týkajúce sa prevádzky počítača [39](#page-44-0) predný kryt odobratie z prázdnej pozície [9](#page-14-0) vybratie [8](#page-13-0) výmena [10](#page-15-0) prípojky na systémovej doske [10](#page-15-0) príprava na prepravu [40](#page-45-0) prístupový panel vybratie [6](#page-11-0) výmena [7](#page-12-0)

#### **R**

rozširujúca karta inštalácia [15](#page-20-0) vybratie [15](#page-20-0)

#### **S**

súčasti predného panela [2](#page-7-0) súčasti zadného panela [3](#page-8-0)

#### **U**

umiestnenie produktového čísla ID [3](#page-8-0) umiestnenie sériového čísla [3](#page-8-0)

#### **V**

vloženie optická jednotka [23](#page-28-0) výmena batérie [35](#page-40-0) vytiahnutie 2.5-palcový pevný disk [27](#page-32-0) batéria [35](#page-40-0)

#### **Z**

zabezpečenie Bezpečnostný zámok HP Business PC [30](#page-35-0) lankový zámok [29](#page-34-0) visiaci zámok [30](#page-35-0) zámky Bezpečnostný zámok HP Business PC [30](#page-35-0) lankový zámok [29](#page-34-0) visiaci zámok [30](#page-35-0) ziednodušenie ovládania [41](#page-46-0)